ЗАО «Лауд-Линк»

# АТС Турбо-600

Инструкция по инсталляции

# **Оглавление**

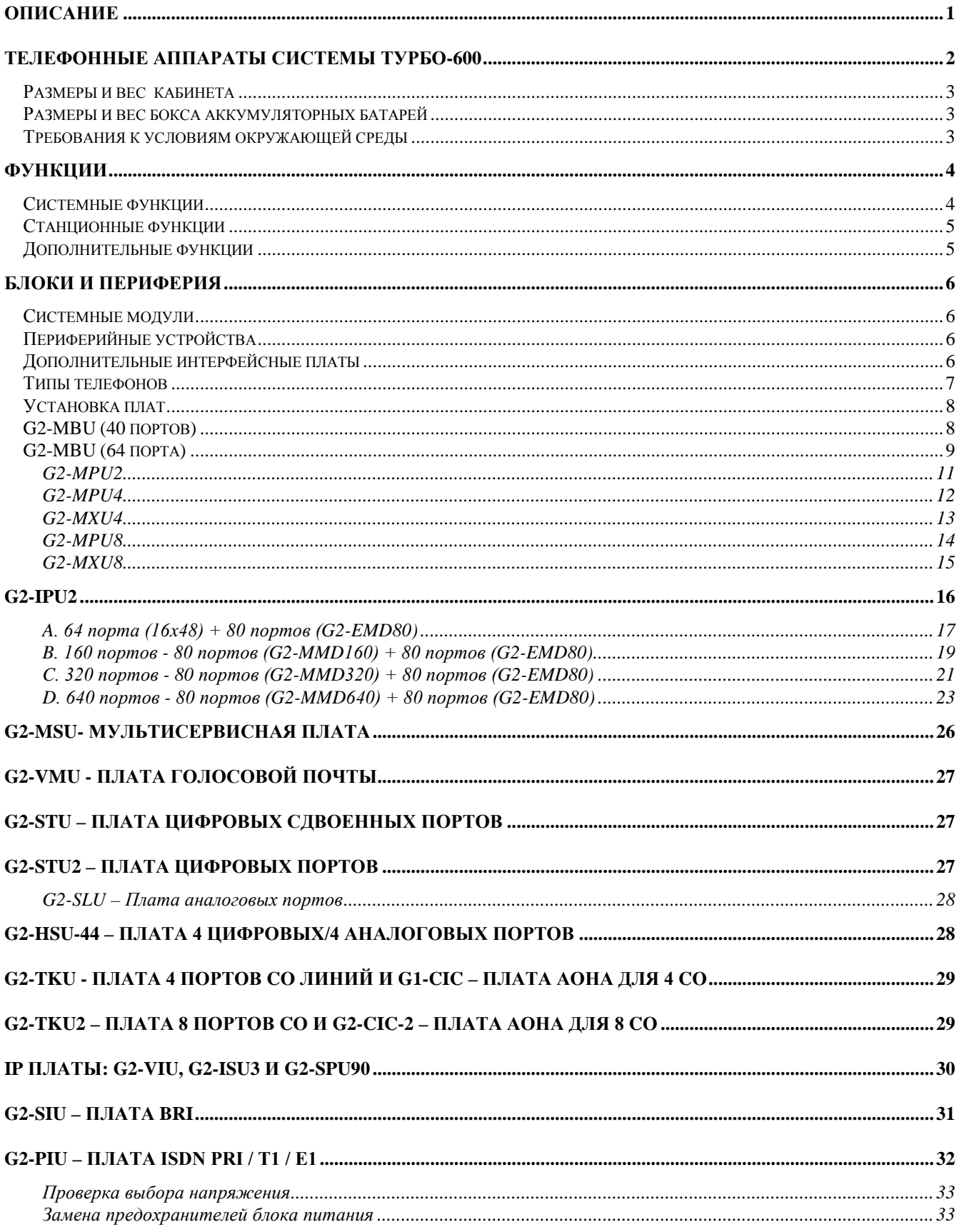

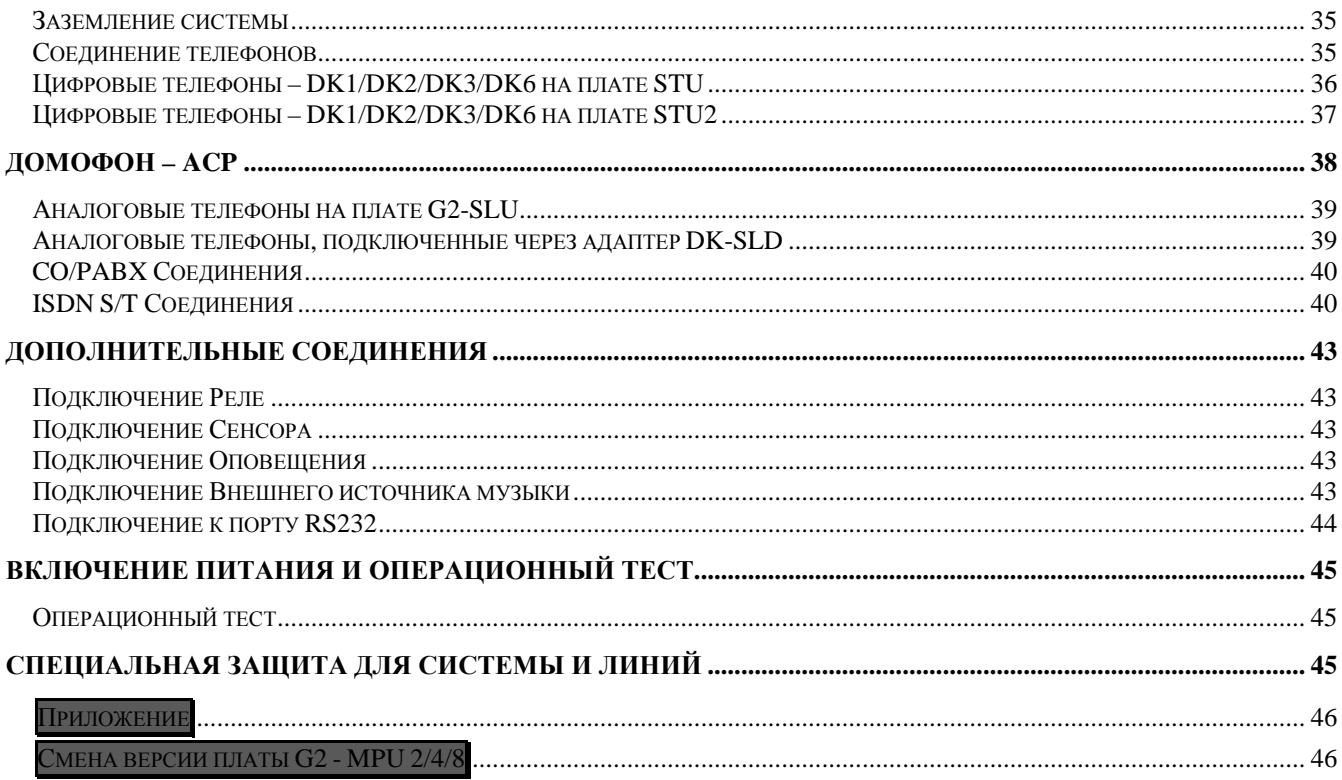

# <span id="page-3-0"></span>**Описание**

Турбо-600 является передовой ISDN цифровой телефонной системой, применяющей содержащий программу микропроцессор и временную коммутацию. Система Турбо-600 специально спроектирована как для малого бизнеса, так и для гостиниц, больниц и других служебных зданий. Система сконструирована для соединения с большим разнообразием устройств связи. Цифровые телефоны предоставляют широкий доступ к разнообразным функциям. Система Турбо-600 лидирует в области предоставления совместимости с такими устройствами как факсы, автоответчики, беспроводные телефоны, компьютерные модемы и другое оборудование.

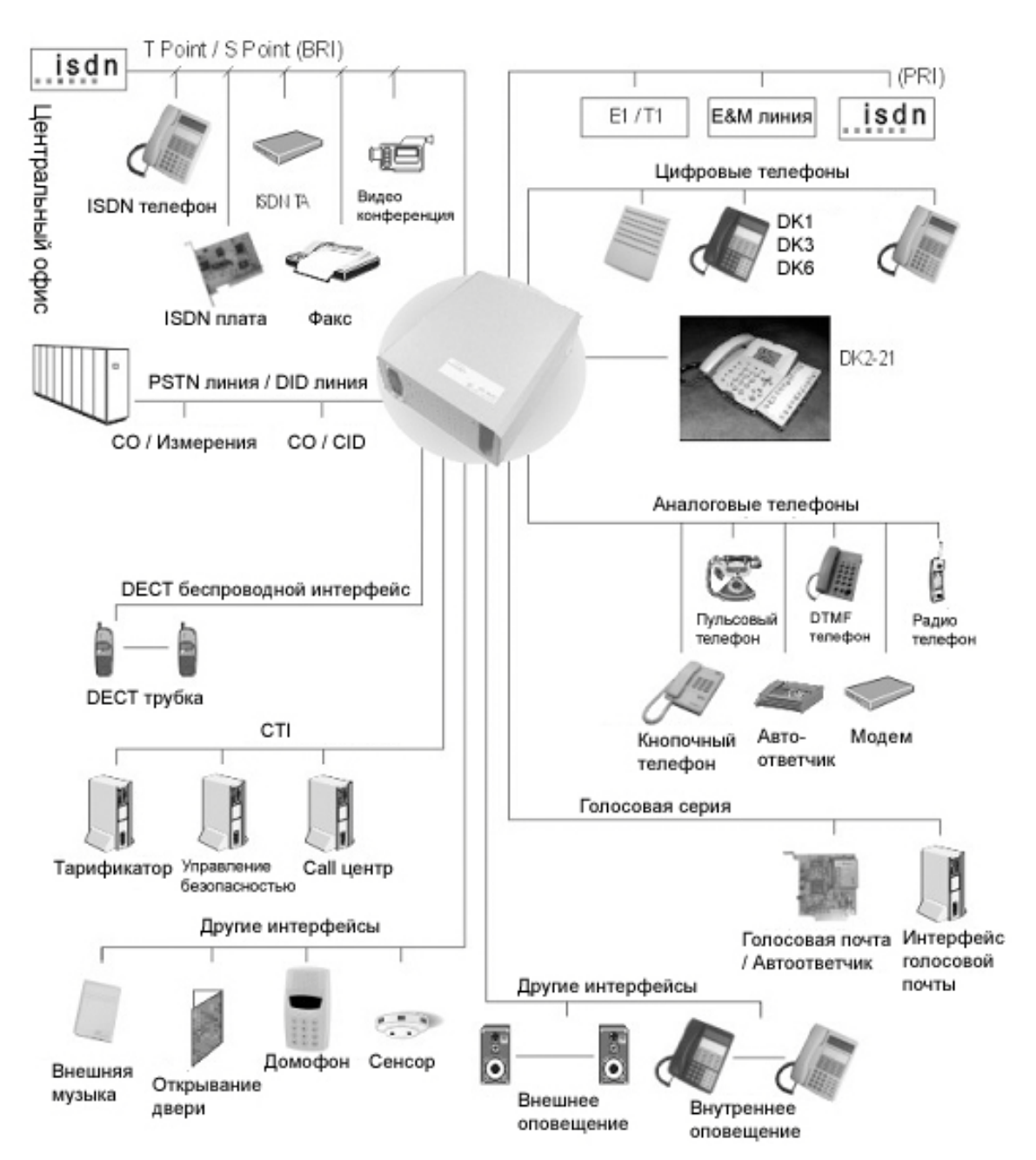

# <span id="page-4-0"></span>**Телефонные аппараты системы Турбо-600**

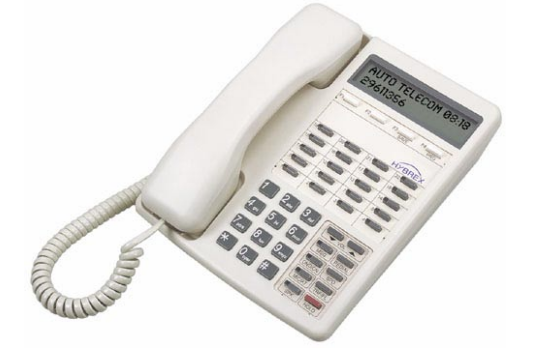

DK1-21

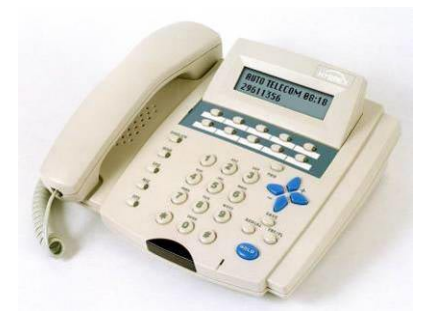

DK3-21 DK3-31

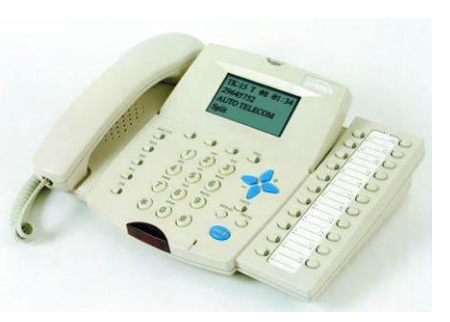

DK2-21

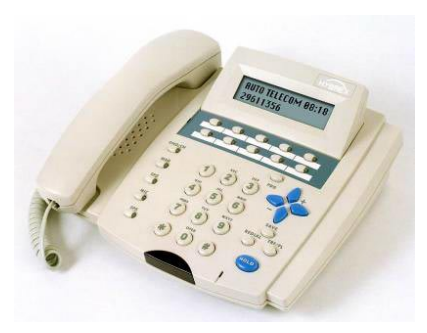

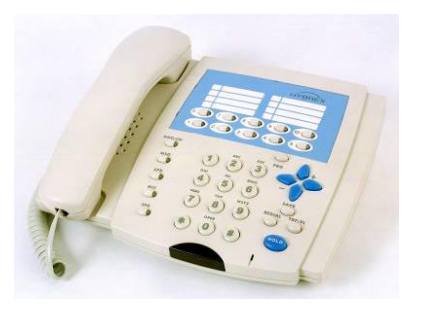

DK3-33

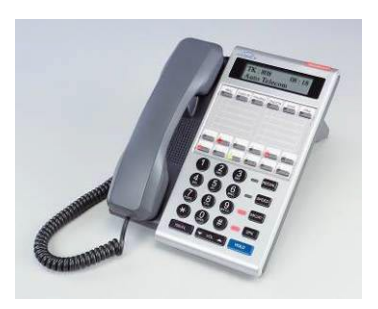

DK6-31

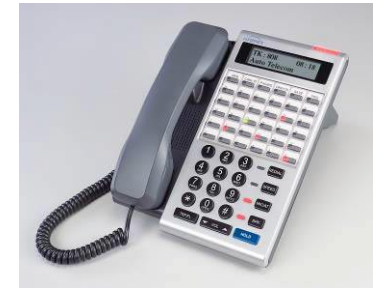

DK6-21

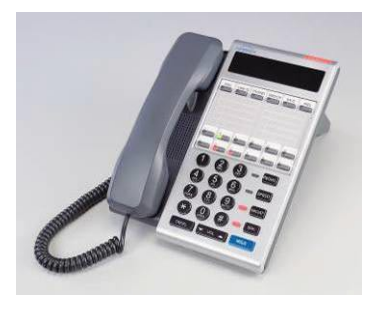

DK6-33

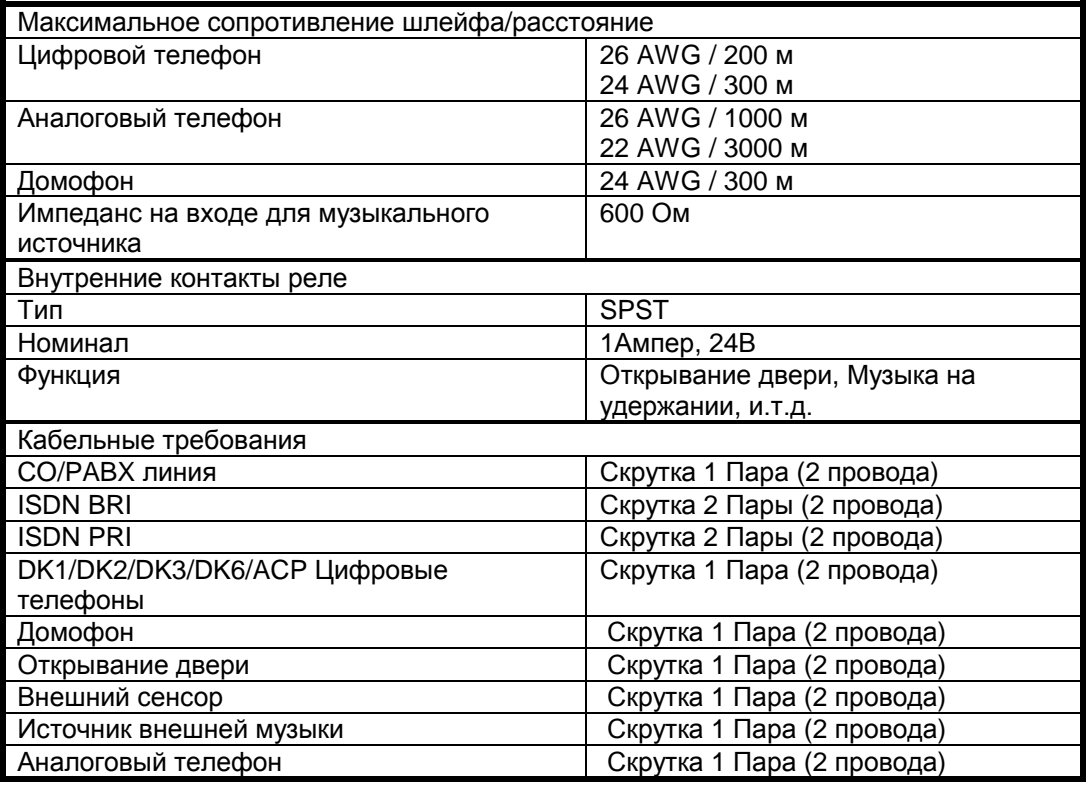

# <span id="page-5-0"></span>**Размеры и вес кабинета**

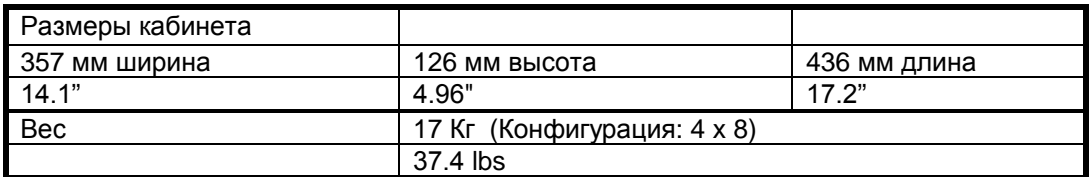

# <span id="page-5-1"></span>**Размеры и вес бокса аккумуляторных батарей**

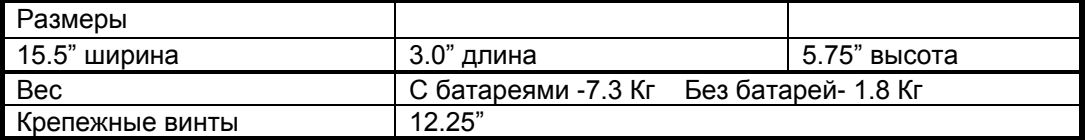

## <span id="page-5-2"></span>**Требования к условиям окружающей среды**

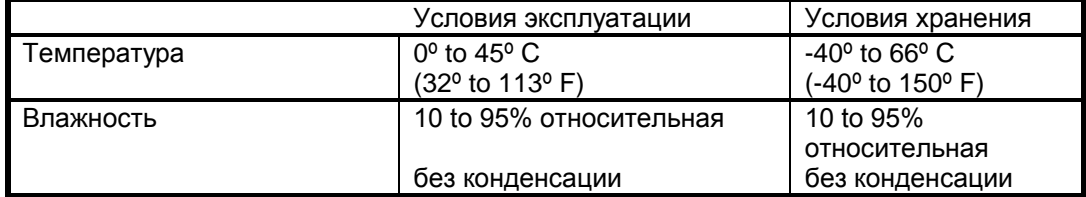

## <span id="page-6-0"></span>**Функции**

#### <span id="page-6-1"></span>**Системные функции**

Расчетный код Назначение оператора Очередь к оператору Автоматический доступ к линии Автоматический поиск линии Автоматическое распределение звонков Будильник Зарядка батарей Операции PABX Centrex операции Класс сервиса Группы СО линий Поиск по линиям СО Программирование имен линий СО Типы звонка СО линий Линейный Общий Циркулярный Поиск Назначение консоли Дневной/Ночной сервис Ручное/автоматическое переключение Группа по набору 9 Прямое занятие линии Набор по имени Выбор режима набора (пульс/тон) Переход от пульса в тон Различающийся звонок DTMF сигнализация Сдвоенный порт End to End сигнализация Простая установка и обслуживание Flash (Программируемый) Память на Flash Memory Гибкая нумерация Гибкое назначение звонков Гибкое назначение карт кнопок Гибкий наборный план Формат времени 12/24 часов Назначение кодов доступа Интерком Набор одной цифрой по интеркому Выбор режима ответа Звонок / Голос Ограничения набора по интеркому

ISDN Информация о стоимости звонка Идентификация звонящего Прямой внутренний набор Переадресация звонка Ожидание звонка MSN Суб-адресация User to User сигнализация Доступ к вышестоящей PABX Горячая линия Назначение групп линий Громкий звонок Группы операторов Группы линий Ночной перевод звонка Программирование звонков Пейджинг Внутренний Зоны Ответ на сообщение Назначение пароля DISA Системного программирования Обхода ограничений Пауза Группы перехвата Переключение при пропадании питания Защитный код Набор одной цифрой Назначение групп телефонов Телефонный поиск Замок Системные и личные номера быстрого набора Установка времени и даты Системный будильник Телефонный справочник Контроль ограничений День / Ночь Переход от тона к пульсу Очередь к линии Соединение СО-СО Распределение звонков Голосовая почта

#### <span id="page-7-0"></span>**Станционные функции**

Сообщения Системные Личные Доступ к системному программированию Расчетный код Автоматическое удержание Автоматический возврат вызова Автоматический Call Back Автоматический ответ по интеркому Автоматический доступ к линии Автоматический повтор Автоматическое увеличение громкости Брокерские звонки Таймер продолжительности вызова (дисплей) Ожидание вызова Переадресация звонка Все звонки По занятости По не ответу По занятости/ не ответу Внешние Перехват звонка Раздельный разговор Перевод звонка Отображение имени звонящего (дисплей) Отображение номера звонящего (дисплей) Повторный вызов Последовательный набор Конференция Набор по имени (дисплей) Код доступа к оператору Прямой станционный набор Доступ к домофону Не беспокоить (DND) Двухцветовые кнопки Отображение времени (дисплей) Вторжение в разговор (Barge-In) Внешняя переадресация звонка Flash Hands-free ответ Запрос помощи Гарнитура Удержание (Эксклюзивное / Системное) Возврат из удержания Индикация удержания Пользовательская индикация Интерком Изменение звонок / голос по интеркому Последовательный звонок по интеркому Голосовое сообщение Повтор последнего номера Ожидание сообщения Многоязычный дисплей

Горячий набор Выбор наилучшей линии Приватность Выключение приватности Частная линия Переход от пульса в тон Выбор частоты звонка Привилегия звонящей линии Повтор сохраненного номера Скоростной набор Блокировка/Разблокировка телефона Контроль телефона Сохранение номеров скоростного/прямого набора Услуга будильника Системная Станционная Преодоление ограничений Очередь к линии Голосовой контроль Трубка Спикер Гарнитура

#### <span id="page-7-1"></span>**Дополнительные функции**

Телефонный контроль доступа Автоматический аттендант Батарея (Системная) Прямой внутренний системный доступ (DISA) Домофон / Дверной замок Сдвоенный порт Внешний музыкальный источник Музыка на удержании Контроль реле RS232 Индикация Сенсор/Открытая дверь Детальная запись станционных сообщений (SMDR) Голосовая почта

# <span id="page-8-0"></span>**Блоки и периферия**

# <span id="page-8-1"></span>**Системные модули**

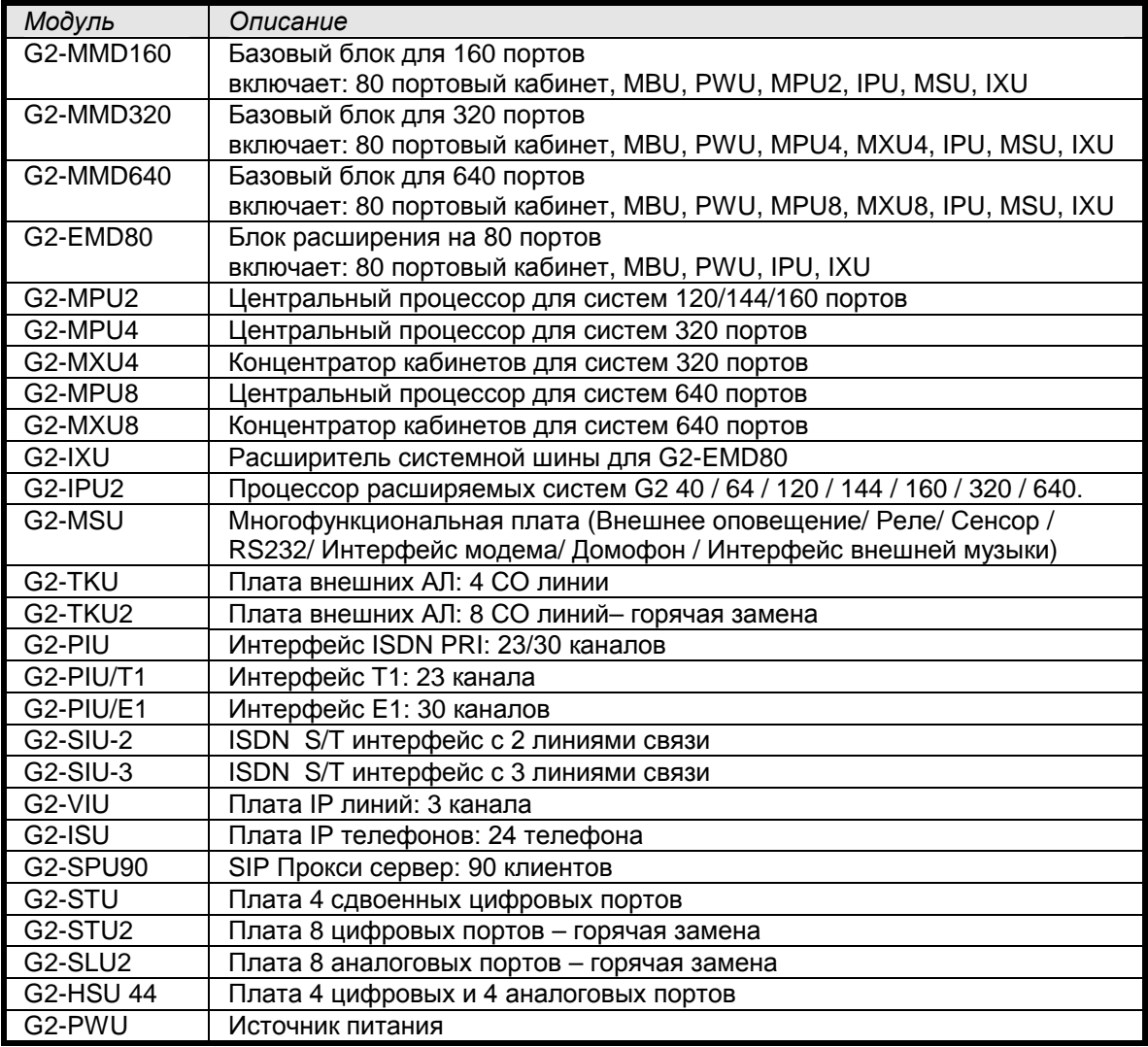

## <span id="page-8-2"></span>**Периферийные устройства**

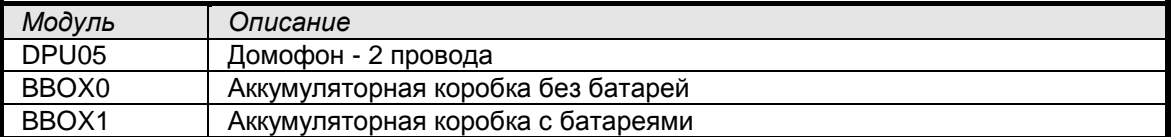

# <span id="page-8-3"></span>**Дополнительные интерфейсные платы**

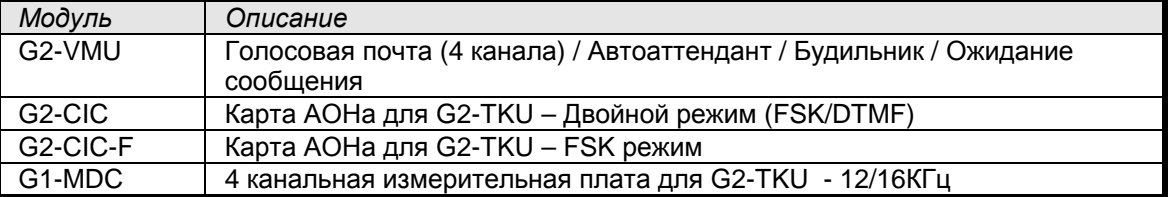

# <span id="page-9-0"></span>**Типы телефонов**

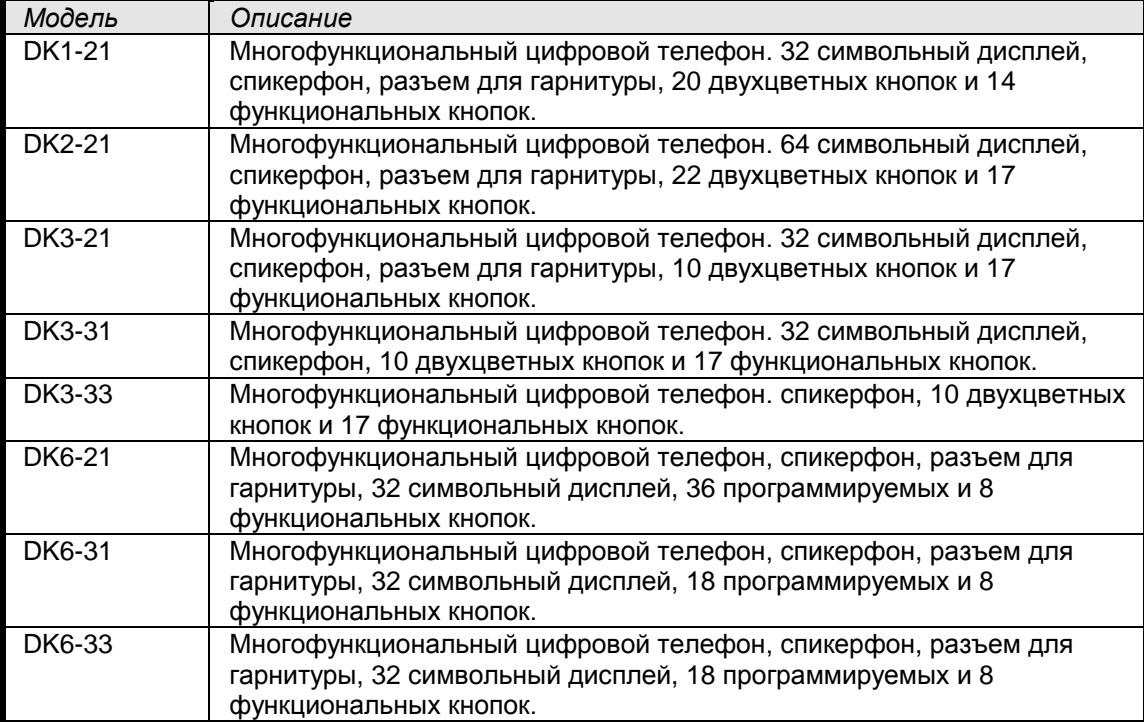

## <span id="page-10-0"></span>**Установка плат**

# <span id="page-10-1"></span>**G2-MBU (40 портов)**

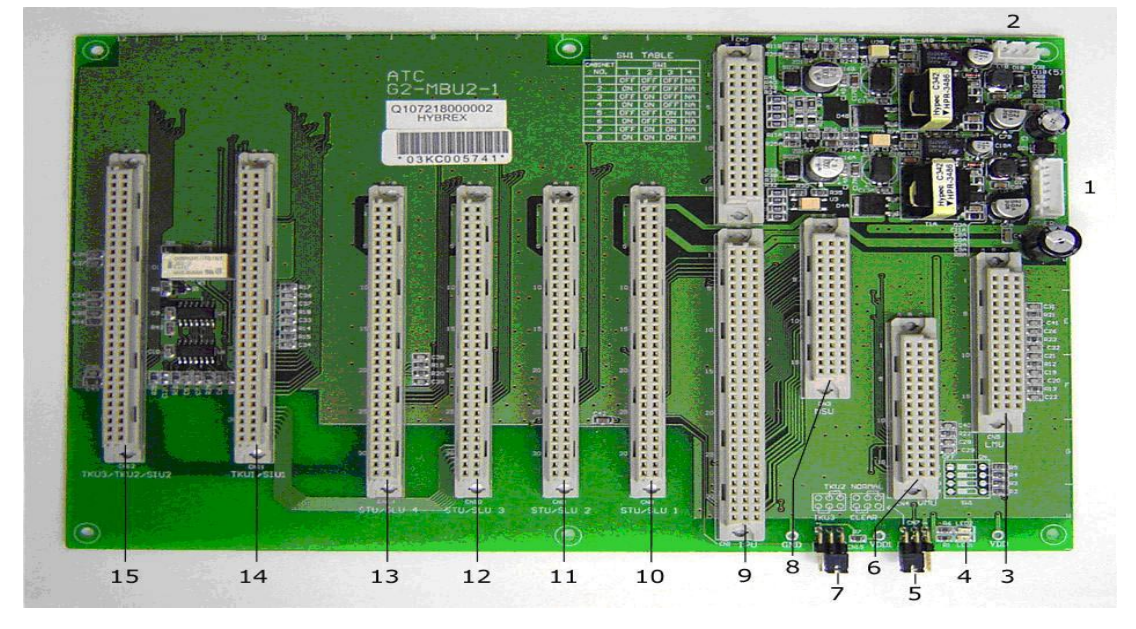

- 1.) Разъем для подключения к Блоку питания (G2-PWU)
- 2.) Разъем для подключения вентилятора
- 3.) Слот для G2-MPU
- 4.) Светодиод 1 (Постоянно горит, когда питание подключено)
- 5.) JP1: переключатель сброса в заводские установки
- 6.) VMU слот
- 7.) Переключатель 2/3 слот для TKU
- 8.) MSU слот
- 9.) G2-IPU2 слот
- 10.)STU/SLU 1 слот
- 11.)STU/SLU 2 слот
- 12.)STU/SLU 3 слот
- 13.)STU/SLU 4 слот
- 14.)TKU 1 слот
- 15.)TKU 2 слот

#### <span id="page-11-0"></span>**G2-MBU (64 порта)**

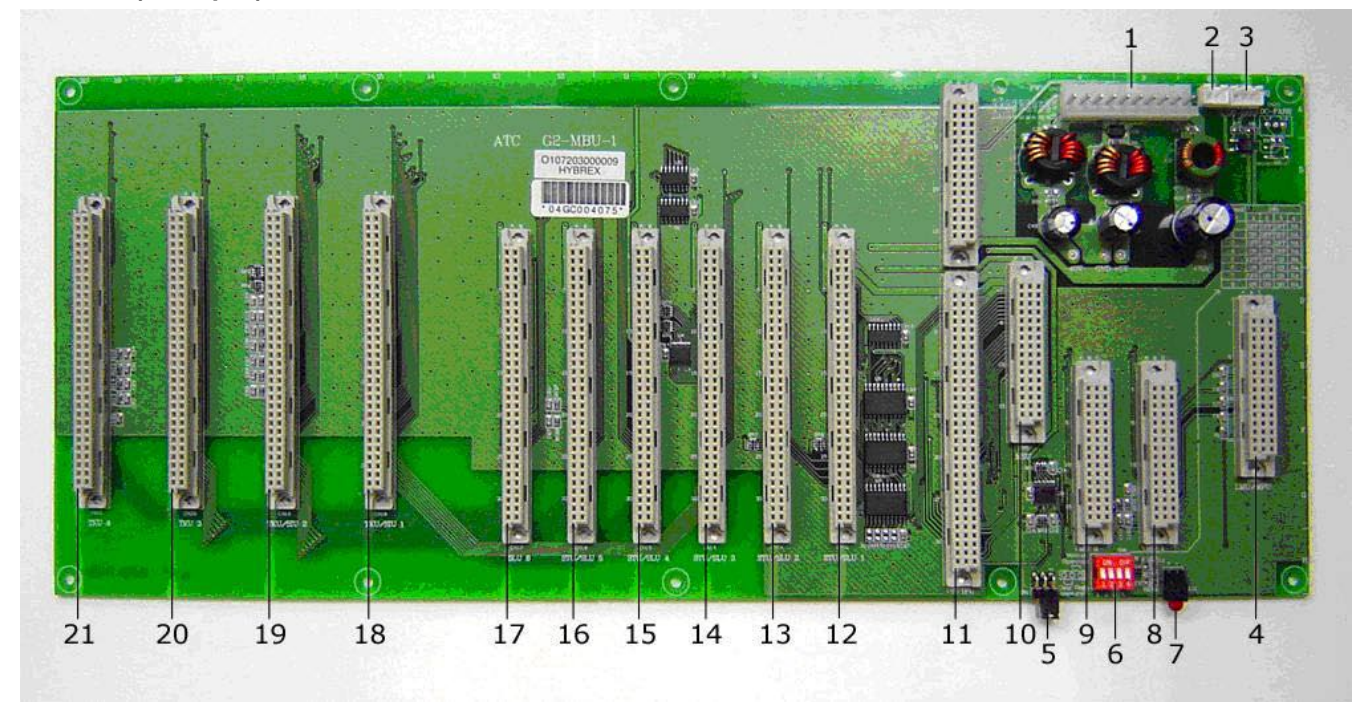

- 1.) Разъем для подключения к Блоку питания (G2-PWU)
- 2.) Разъем для ввода энергии к вентилятору
- 3.) Разъем для вывода энергии от вентилятора
- 4.) MPU слот
- 5.) JP1: переключатель сброса в заводские установки
- 6.) Переключатель позиции кабинета
- 7.) Светодиод 1 (Постоянно горит, когда питание подключено)
- 8.) VMU 1 слот
- 9.) VMU 2 слот
- 10.) MSU слот
- 11.) G2-IPU2 слот
- 12.) STU/SLU 1 слот
- 13.) STU/SLU 2 слот
- 14.) STU/SLU 3 слот
- 15.) STU/SLU 4 слот
- 16.) STU/SLU 5 слот
- 17.) SLU 6 слот
- 18.) TKU/SIU/PIU 1 слот
- 19.) TKU/SIU 2 слот
- 20.) TKU3 слот
- 21.) TKU4 слот

Переключения при пропадании питания

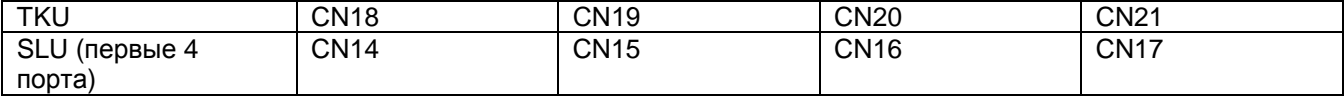

## **G2-MBU (80 портов)**

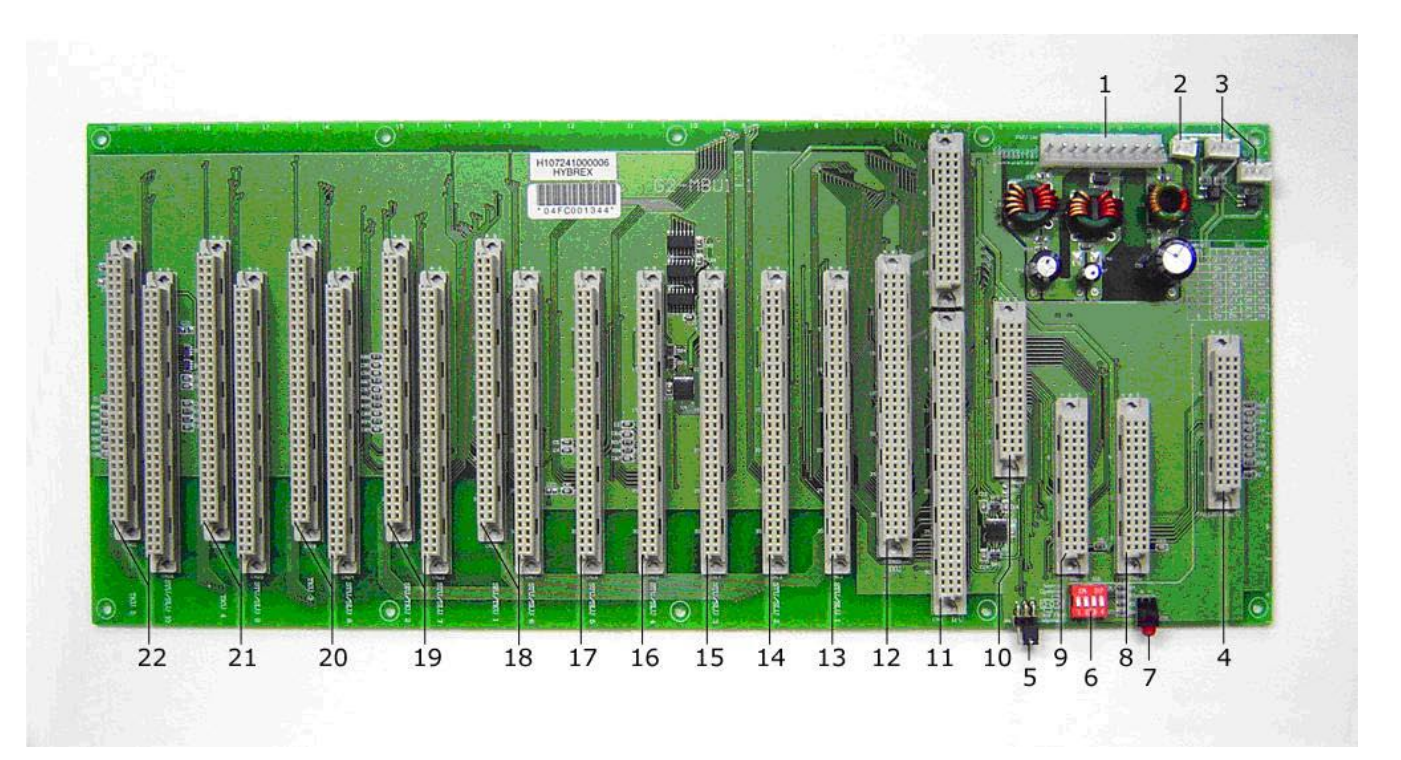

- 1.) Разъем для подключения к Блоку питания (G2-PWU)
- 2.) Разъем для ввода энергии к вентилятору
- 3.) Разъем для вывода энергии от вентилятора
- 4.) MPU слот
- 5.) JP1: переключатель сброса в заводские установки
- 6.) Переключатель позиции кабинета
- 7.) Светодиод 1 (Постоянно горит, когда питание подключено)
- 8.) CN3: VMU 1 слот
- 9.) CN4: VMU 2 слот
- 10.)CN5: MSU слот
- 11.)CN6: G2-IPU слот
- 12.)IXU слот
- 13.)CN12: STU/SLU/HSU 1 слот
- 14.)CN13: STU/SLU/HSU 2 слот
- 15.)CN14: STU/SLU/HSU 3 слот
- 16.)CN15: STU/SLU/HSU 4 слот
- 17.)CN16: STU/SLU/HSU 5 слот
- 18.)CN17: TKU/SIU/PIU 1 слот /STU/SLU/HSU 6 слот
- 19.)CN18: TKU/SIU 2 слот /STU/SLU/HSU 7 слот
- 20.)CN19: TKU 3 слот /STU/SLU/HSU 8 слот
- 21.)CN20: TKU 4 слот /STU/SLU/HSU 9 слот
- 22.)CN21: TKU 5 слот /STU/SLU/HSU 10 слот

## **Установка процессорных и дополнительных плат**

# <span id="page-13-0"></span>*G2-MPU2*

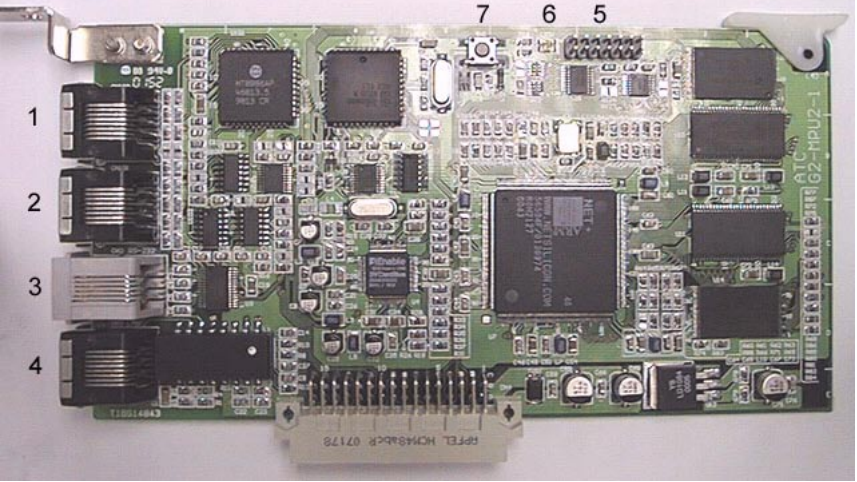

- 1. Разъем расширения 1 для первого кабинета
- 2. Разъем расширения 2 для второго кабинета
- 3. RS232 порт
- 4. TCP/IP LAN порт
- 5. Разъем для заводского тестирования
- 6. Светодиод:
	- A. Медленно мигает зеленым: MPU2 работает нормально
	- B. Медленно мигает красным: Происходит обновление программного обеспечения G2-MPU2
	- C. Медленно мигает красным/зеленым: G2-MPU2 синхронизируется с IPU2
	- D. Быстро мигает красным/зеленым: Обновляется версия G2-MPU2. Запрещается выключать питание АТС на этой стадии.
- 7. Кнопка сброса

## **Примечание:**

Минимальным уровнем G2-MBU для работы с G2-MPU2 является G2-MBU-1(8). Минимальным уровнем G2-IPU2 для работы с G2-MPU2 является G2-IPU-1(6) или G2-IPU2.

## <span id="page-14-0"></span>*G2-MPU4*

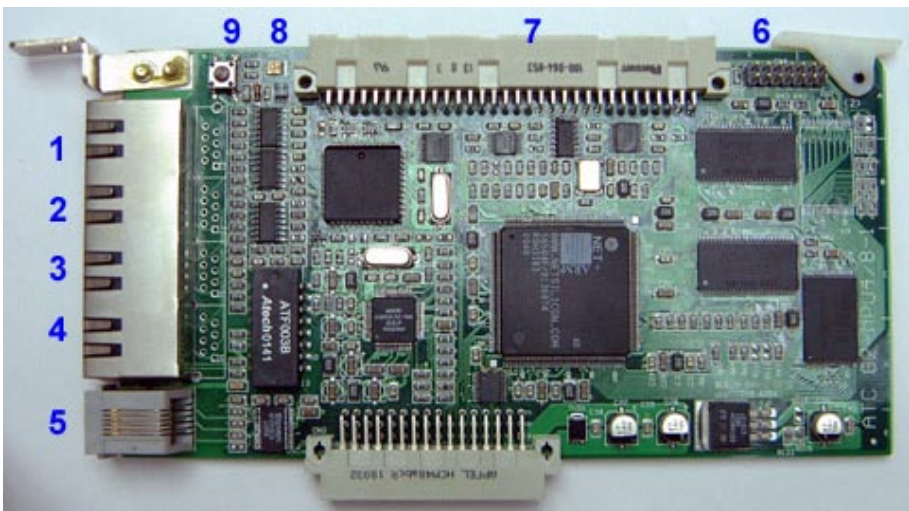

- 1. TCP/IP LAN порт
- 2. Разъем расширения 1 для G2-IPU2 в 2 кабинете
- 3. Разъем расширения 2 для G2-IPU2 в 3 кабинете
- 4. Разъем расширения 3 для G2-IPU2 в 4 кабинете
- 5. RS232 порт
- 6. Разъем для заводского тестирования
- 7. Разъем для плоского кабеля к G2-MXU4
- 8. Светодиод:
	- A. Медленно мигает зеленым: MPU4 работает нормально<br>В. Медленно мигает красным: Происходит обновление про
	- В. Медленно мигает красным: Происходит обновление программного обеспечения G2-MPU4<br>С. Медленно мигает красным/зеленым: G2-MPU4 синхронизируется с IPU2
	- C. Медленно мигает красным/зеленым: G2-MPU4 синхронизируется с IPU2
	- D. Быстро мигает красным/зеленым: Обновляется версия G2-MPU4. Запрещается выключать питание АТС на этой стадии.
- 8. Кнопка сброса

## **Примечание:**

Минимальным уровнем G2-MBU для работы с G2-MPU4 является G2-MBU-1(8). Минимальным уровнем G2-IPU2 для работы с G2-MPU4 является G2-IPU-1(6) или G2-IPU2.

## <span id="page-15-0"></span>*G2-MXU4*

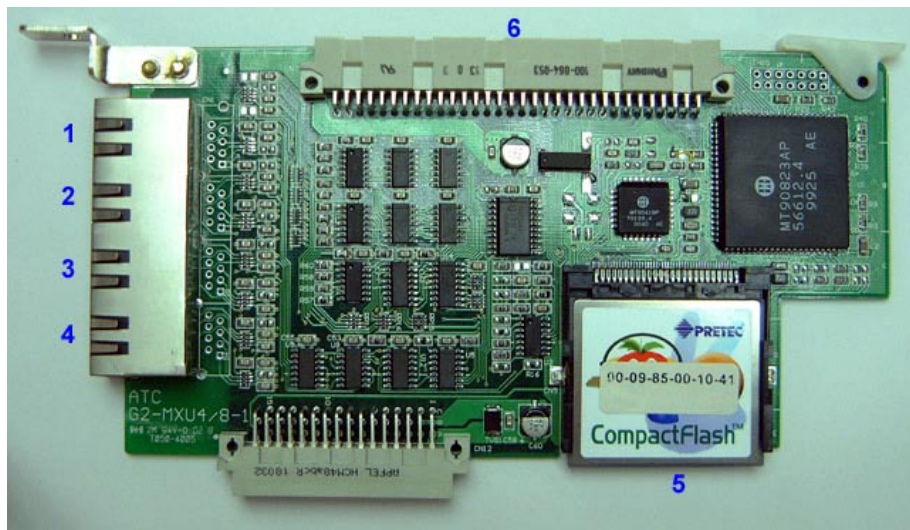

1. Разъем расширения 1 для G2-IXU в 1 кабинете

- 2. Разъем расширения 2 для G2-IXU в 2 кабинете
- 3. Разъем расширения 3 для G2-IXU в 3 кабинете
- 4. Разъем расширения 4 для G2-IXU в 4 кабинете

5. CF карта для программных данных

6. Разъем для плоского кабеля к G2-MPU4

## <span id="page-16-0"></span>*G2-MPU8*

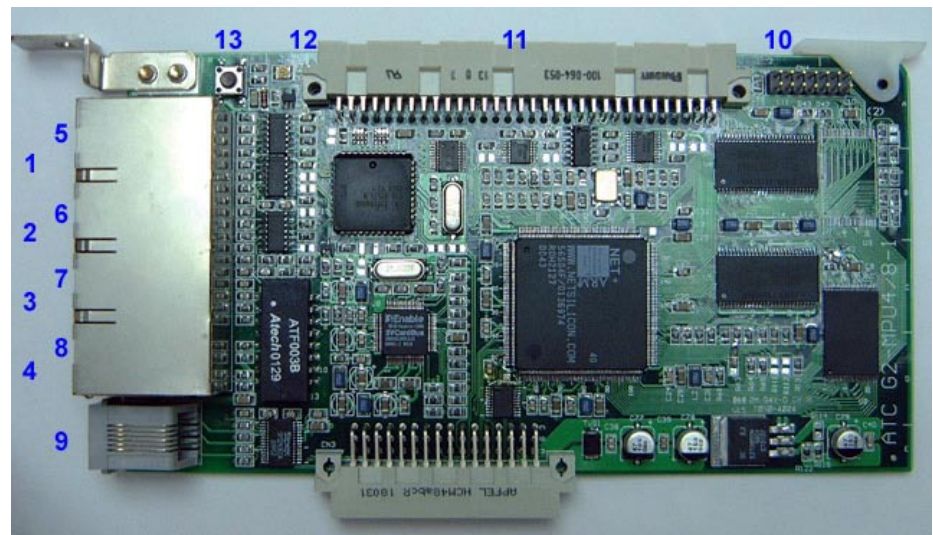

- 1. TCP/IP LAN порт<br>2. Разъем расшире
- 2. Разъем расширения 1 для G2-IPU2 в 2 кабинете
- 3. Разъем расширения 2 для G2-IPU2 в 3 кабинете
- 4. Разъем расширения 3 для G2-IPU2 в 4 кабинете
- 5. Разъем расширения 4 для G2-IPU2 в 5 кабинете
- 6. Разъем расширения 5 для G2-IPU2 в 6 кабинете
- 7. Разъем расширения 6 для G2-IPU2 в 7 кабинете
- 8. Разъем расширения 7 для G2-IPU2 в 8 кабинете
- 9. RS232 порт
- 10. Разъем для заводского тестирования
- 11. Разъем для плоского кабеля к G2-MXU8
- 12. Светодиод:
	- A. Медленно мигает зеленым: MPU8 работает нормально
	- B. Медленно мигает красным: Происходит обновление программного обеспечения G2-MPU8
	- C. Медленно мигает красным/зеленым: G2-MPU8 синхронизируется с IPU2
	- D. Быстро мигает красным/зеленым: Обновляется версия G2-MPU8. Запрещается выключать питание АТС на этой стадии.
- 13. Кнопка сброса

## **Примечание:**

Минимальным уровнем G2-MBU для работы с G2-MPU8 является G2-MBU-1(8). Минимальным уровнем G2-IPU2 для работы с G2-MPU8 является G2-IPU-1(6) или G2-IPU2.

## <span id="page-17-0"></span>*G2-MXU8*

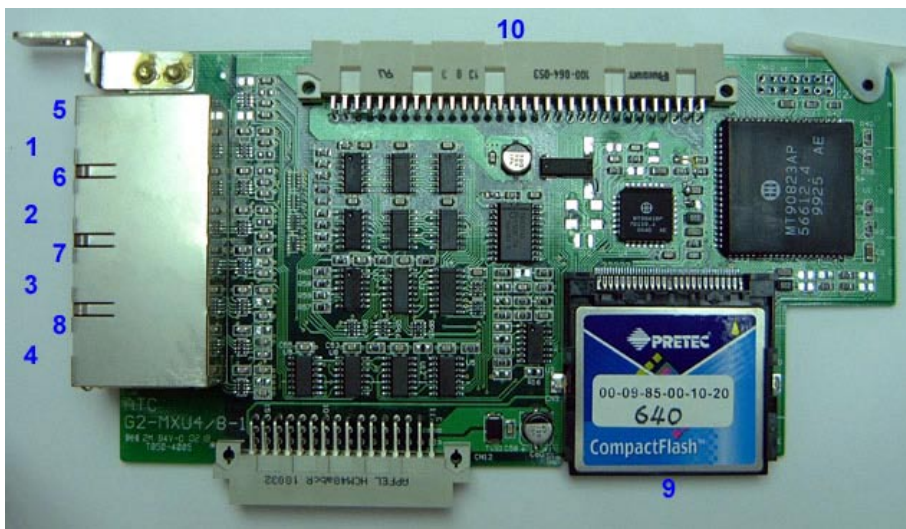

- 1. Разъем расширения 1 для G2-IXU в 1 кабинете
- 2. Разъем расширения 2 для G2-IXU в 2 кабинете
- 3. Разъем расширения 3 для G2-IXU в 3 кабинете
- 4. Разъем расширения 4 для G2-IXU в 4 кабинете
- 5. Разъем расширения 5 для G2-IXU в 5 кабинете
- 6. Разъем расширения 6 для G2-IXU в 6 кабинете
- 7. Разъем расширения 7 для G2-IXU в 7 кабинете
- 8. Разъем расширения 8 для G2-IXU в 8 кабинете
- 9. CF карта для программных данных
- 10. Разъем для плоского кабеля к G2-MPU8

# <span id="page-18-0"></span>**G2-IPU2**

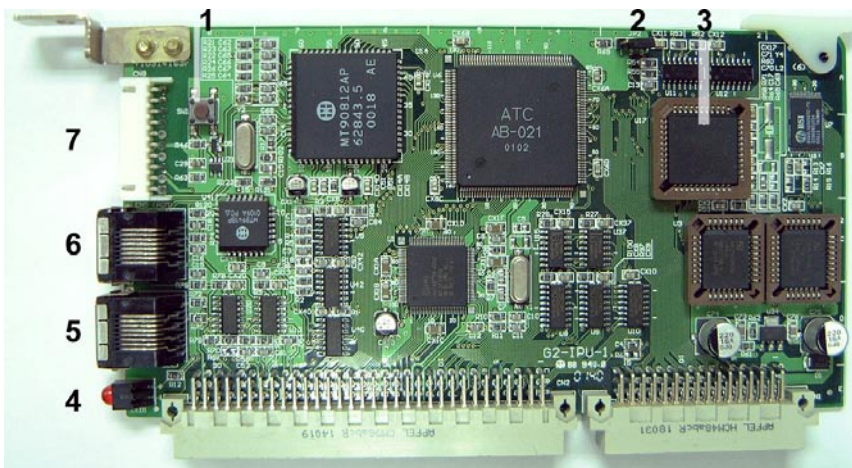

1.) Кнопка сброса

2.) Терминаторы – Всегда должны быть в позиции 'Off'

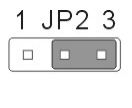

Terminator Off<br>(Default)

1 JP2 3  $\boxed{ \bullet \bullet \Box}$  Terminator On

- 3.) HDLC контроллер для шины расширения многокабинетной системы
- 4.) Светодиод
- 5.) Разъем для расширения кабинетов
- 6.) Разъем для расширения кабинетов (только для 64 портов)
- 7.) Разъем для LCD

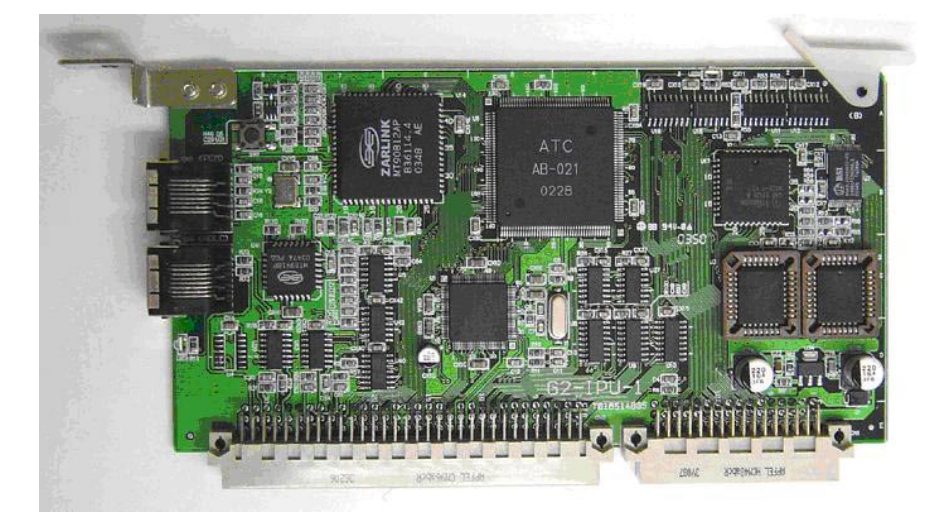

# Установка оборудования

# <span id="page-19-0"></span>*A. 64 порта (16x48) + 80 портов (G2-EMD80)*

- 1. Проверьте, что питание АТС выключено.
- 2. Установите SW1 на G2-MBU для каждого кабинета.

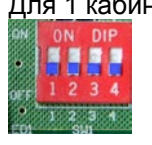

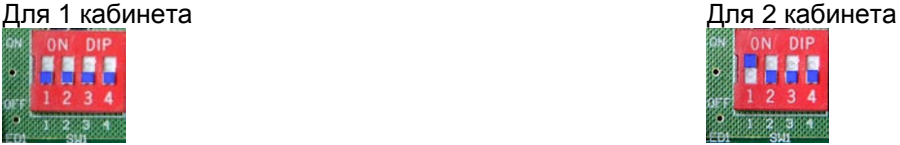

- 3. Установите G2-MPU2 в MPU/LMU слот первого кабинета.
- 4. IPU должен быть G2-IPU2 и установлен в IPU слот каждого кабинета.

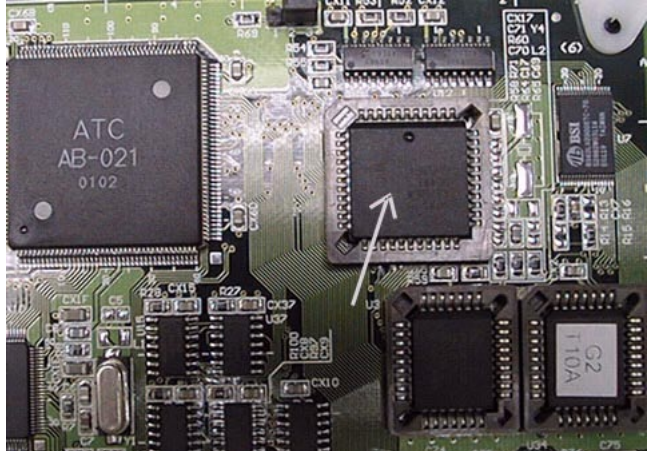

Примечание: G2-IPU2 применяется для много-кабинетной системы. G2-IPU применяется только для одного кабинета.

- 5. Установите G2-IXU в IXU слот второго кабинета (G2-EMD80).
- 6. Соедините кабелем расширения (короткий красный) G2-MPU2 и G2-IPU2 в 1 кабинете как показано ниже.

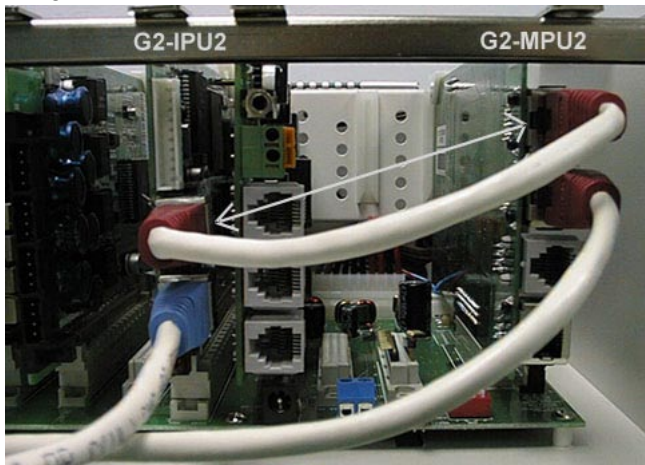

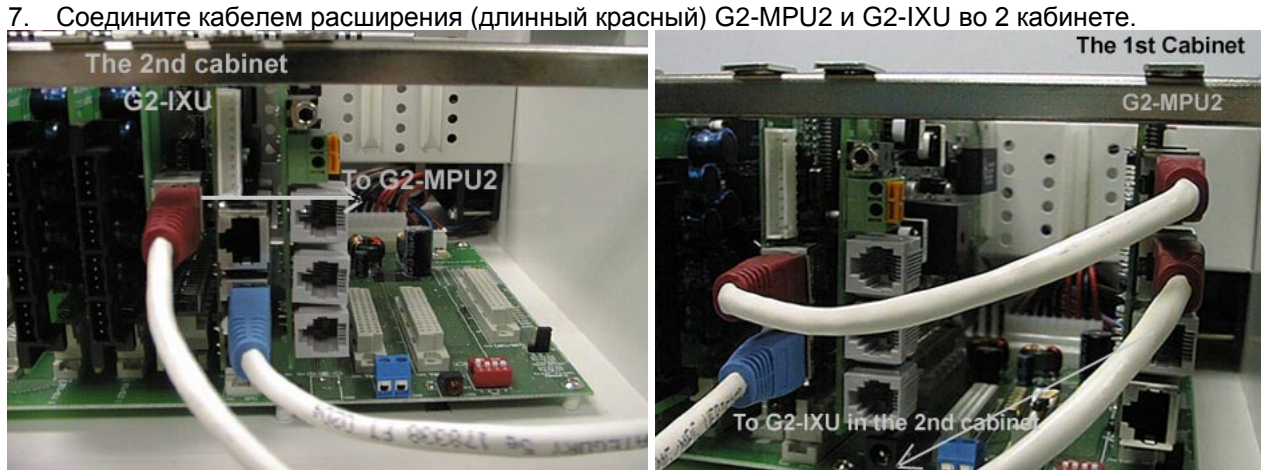

8. Соедините кабелем расширения (длинный синий) G2-IPU2 каждого кабинета.

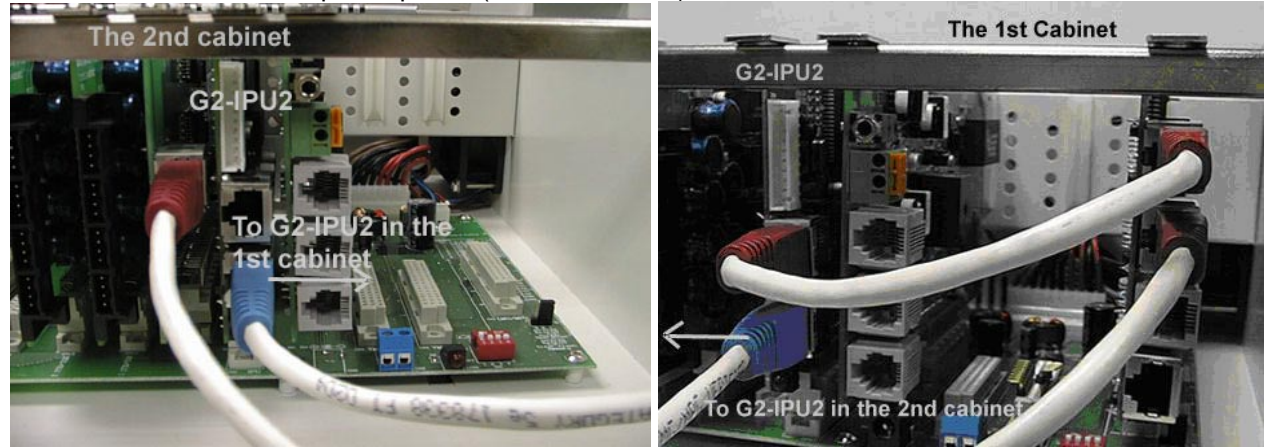

9. Вставьте все другие платы в оба кабинета.

## **10. Сначала включите питание первого кабинета.**

11. Включите питание второго кабинета сразу после включения питания первого кабинета.

# <span id="page-21-0"></span>*B. 160 портов - 80 портов (G2-MMD160) + 80 портов (G2-EMD80)*

- 1. Проверьте, что питание АТС выключено.
- 2. Установите SW1 на G2-MBU для каждого кабинета.

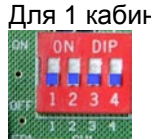

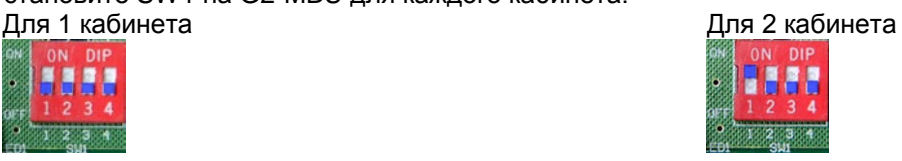

- 3. Установите G2-MPU2 в MPU/LMU слот первого кабинета.
- 4. IPU должен быть G2-IPU2 и установлен в IPU слот каждого кабинета.

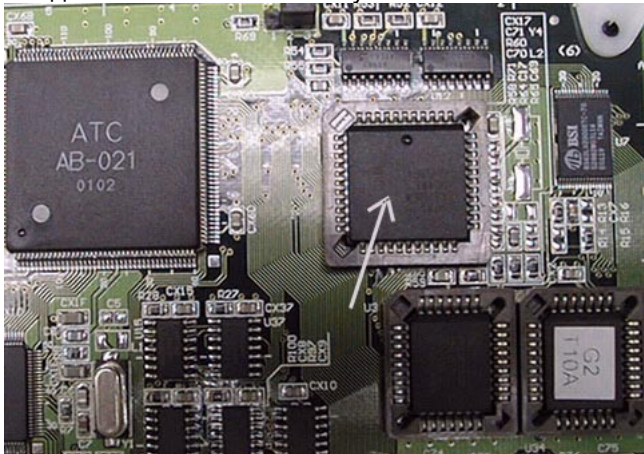

Примечание: G2-IPU2 применяется для много-кабинетной системы. G2-IPU применяется только для одного кабинета.

- 5. Установите G2-IXU в IXU слот каждого кабинета (G2-MMD80 и G2-EMD80).
- 6. Соедините кабелем расширения (короткий красный) G2-MPU2 и G2-IXU в 1 кабинете как показано ниже.

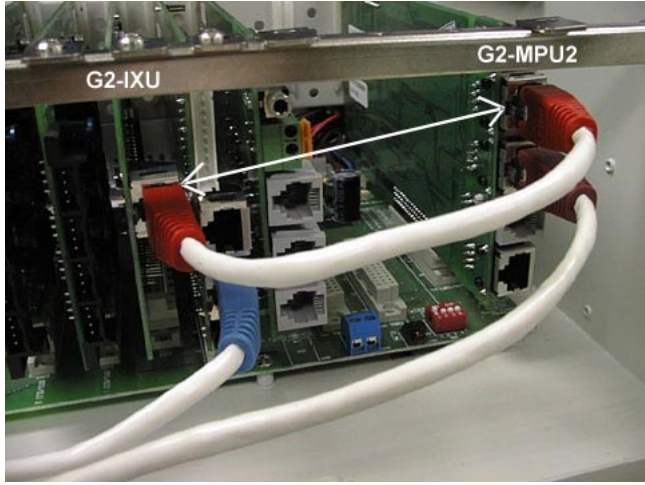

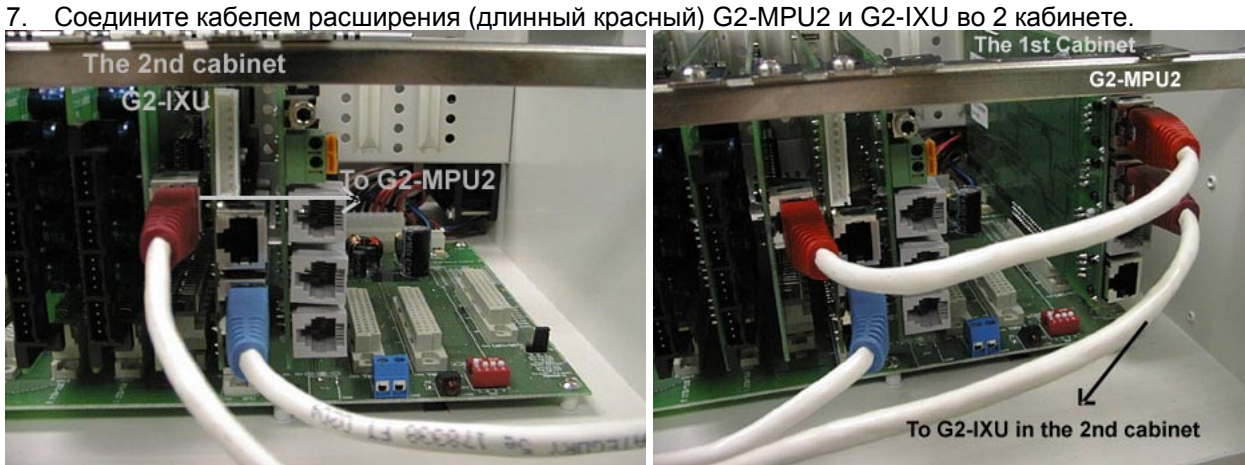

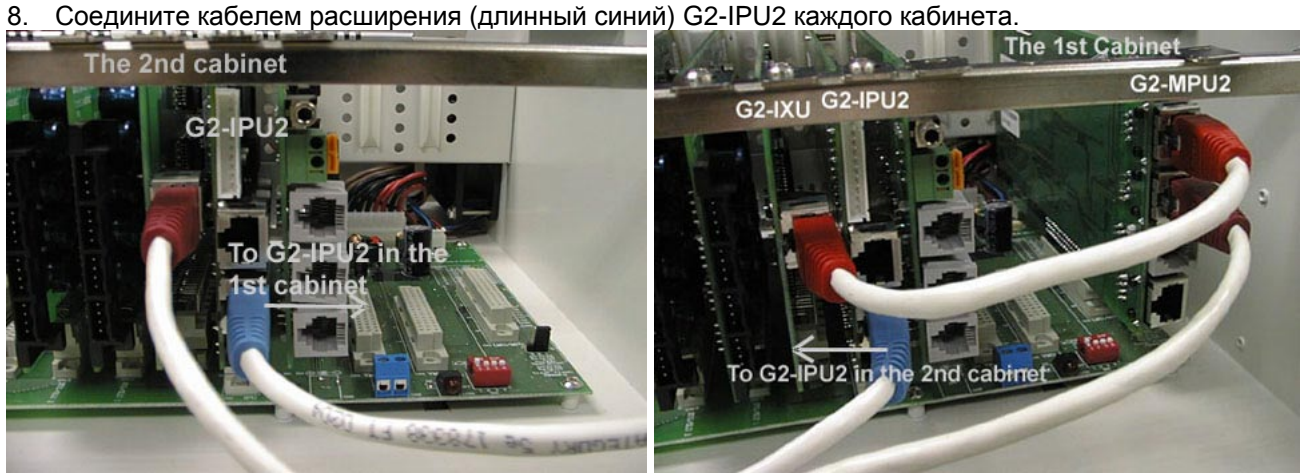

9. Вставьте все другие платы в оба кабинета.

## **10. Сначала включите питание первого кабинета.**

11. Включите питание второго кабинета сразу после включения питания первого кабинета.

# <span id="page-23-0"></span>*C. 320 портов - 80 портов (G2-MMD320) + 80 портов (G2-EMD80)*

- 1. Проверьте, что питание АТС выключено.
- 2. Установите SW1 на G2-MBU для всех кабинетов.<br>Для 1 кабинета Для 2 кабинета Для 1 кабинета

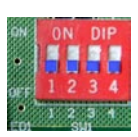

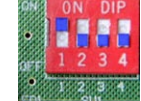

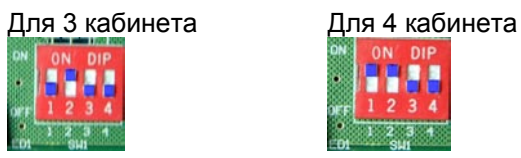

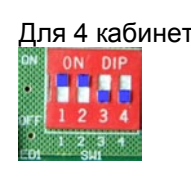

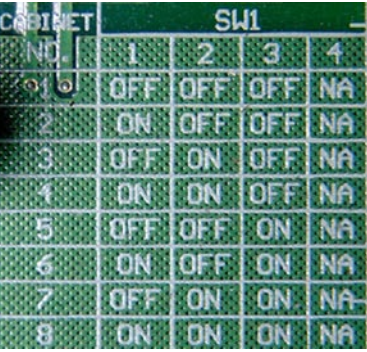

- 3. Установите G2-MPU4 в MPU/LMU слот первого кабинета.
- 4. Установите G2-MXU4 в первый VMU слот первого кабинета.
- 5. Соедините плоским кабелем G2-MPU4 и G2-MXU4 как показано ниже.

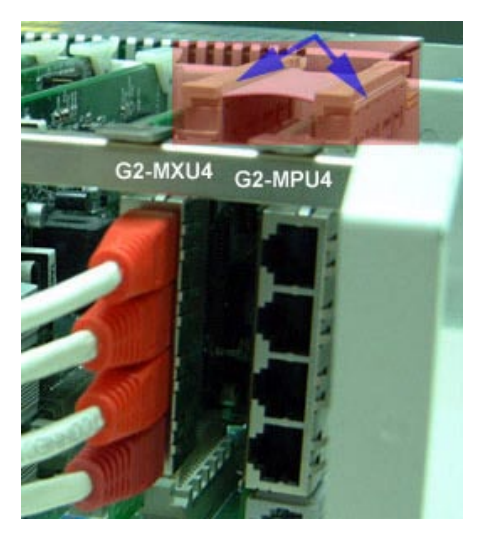

6. IPU должен быть G2-IPU2 и установлен в IPU слот каждого кабинета.

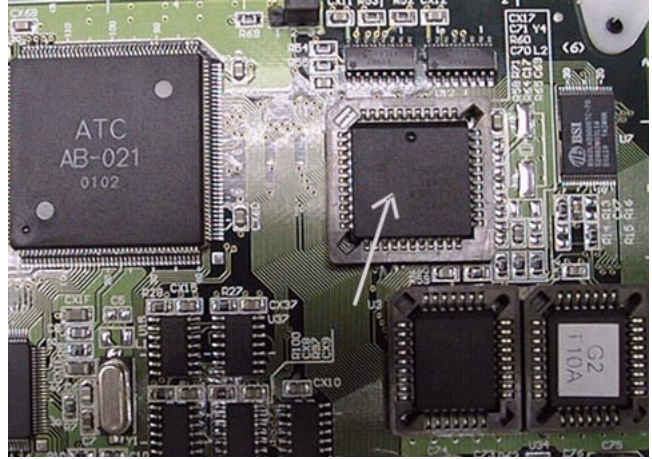

Примечание: G2-IPU2 применяется для много-кабинетной системы. G2-IPU применяется только для одного кабинета.

- 7. Установите G2-IXU в IXU слот каждого кабинета (G2-MMD320 и G2-EMD80).
- 8. Соедините кабелем расширения (короткий красный 1) G2-MXU4 и G2-IXU в 1 кабинете как показано ниже.

Соедините кабелем расширения (длинный красный 2) G2-MXU4 и G2-IXU в 2 кабинете как показано ниже.

Соедините кабелем расширения (длинный красный 3) G2-MXU4 и G2-IXU в 3 кабинете как показано ниже.

Соедините кабелем расширения (длинный красный 4) G2-MXU4 и G2-IXU в 4 кабинете как показано ниже.

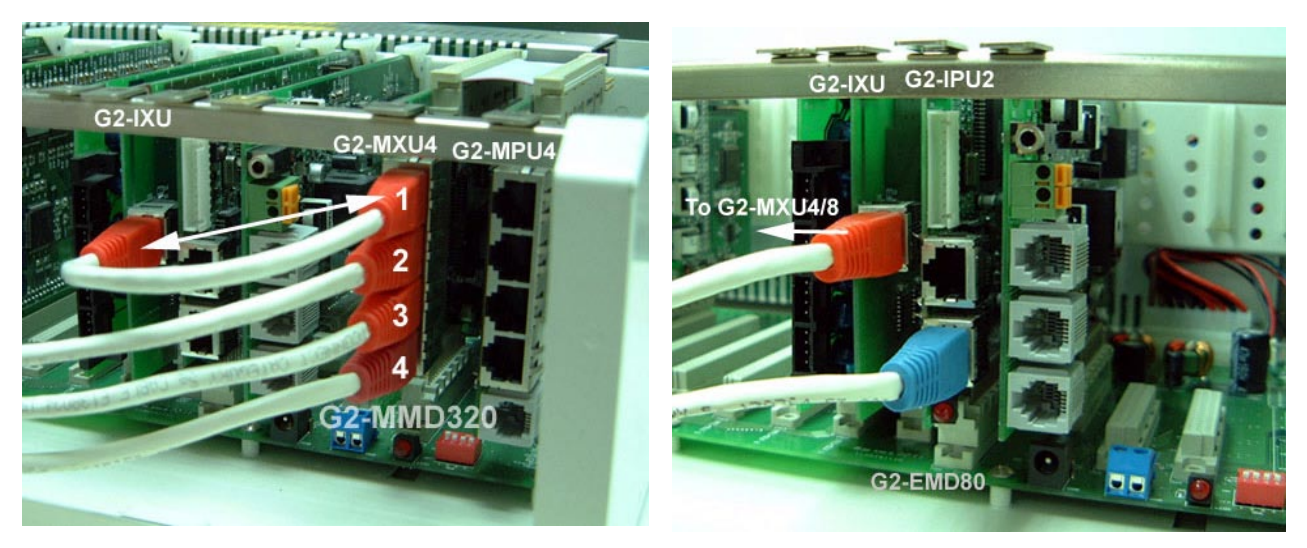

9. Соедините кабелем расширения (длинный синий 2) G2-MPU4 и G2-IPU2 в 2 кабинете. Соедините кабелем расширения (длинный синий 3) G2-MPU4 и G2-IPU2 в 3 кабинете. Соедините кабелем расширения (длинный синий 4) G2-MPU4 и G2-IPU2 в 4 кабинете.

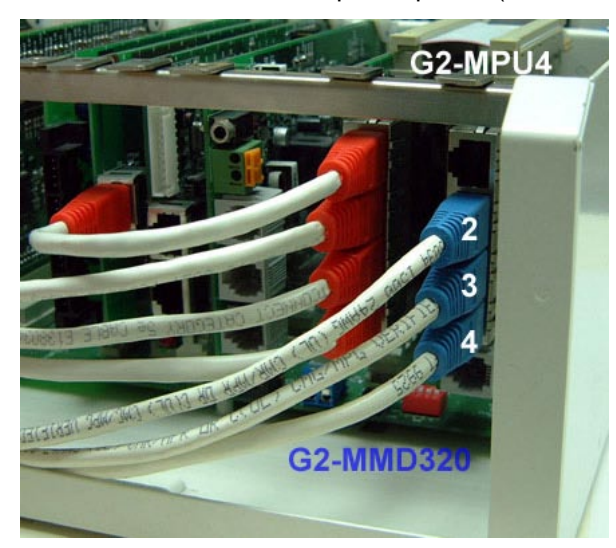

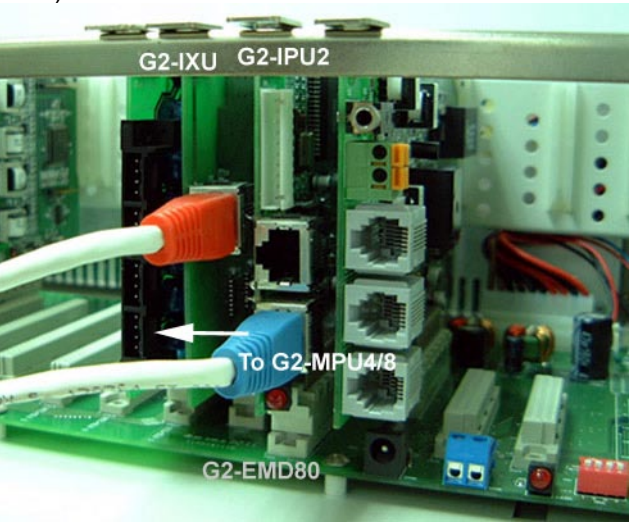

- 10. Вставьте все другие платы во все кабинеты.
- **11. Сначала включите питание первого кабинета.**
- 12. Включите питание 2, 3 и 4 кабинетов сразу после включения питания первого кабинета.

# <span id="page-25-0"></span>*D. 640 портов - 80 портов (G2-MMD640) + 80 портов (G2-EMD80)*

SW1

-31

OFF

OFF

**DFF** 

OFF

**ON** 

ON

**ON** 

ON

4

**NA** 

**NA** 

**NA** 

NA

NA

**NA** NA

 $-2$  :

OFF

OFF

**ON** 

**DN** 

|OFF

OFF

**ON** 

**DN** 

- 1. Проверьте, что питание АТС выключено.
- 2. Установите SW1 на G2-MBU для всех кабинетов.<br>Для 1 кабинета Для 2 кабинета

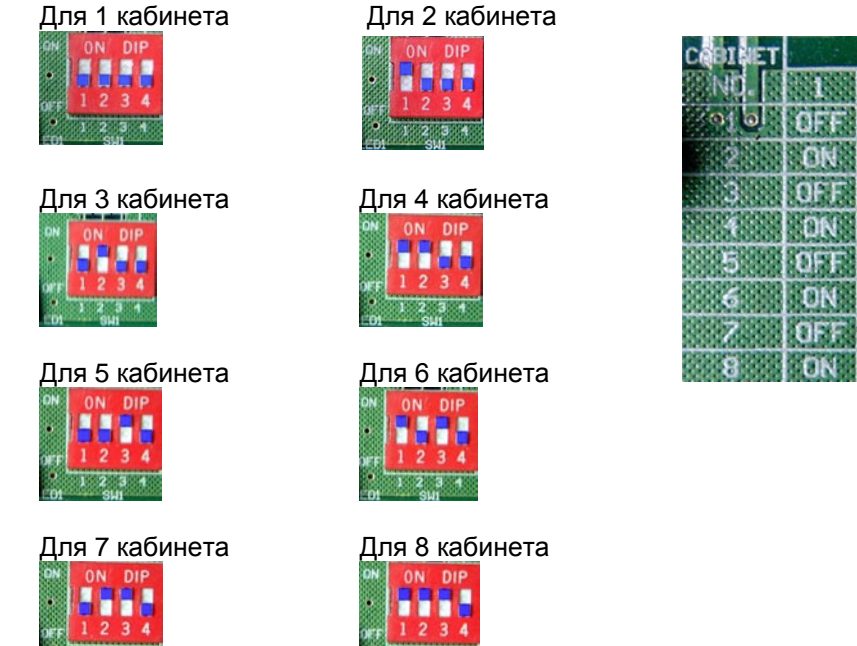

- 3. Установите G2-MPU8 в MPU/LMU слот первого кабинета.
- 4. Установите G2-MXU8 в первый VMU слот первого кабинета.
- 5. Соедините плоским кабелем G2-MPU8 и G2-MXU8 как показано ниже.

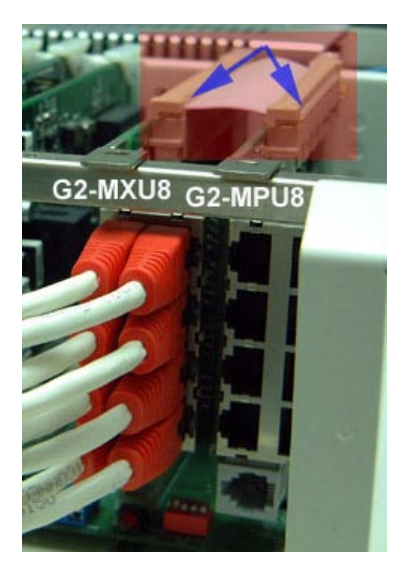

6. IPU должен быть G2-IPU2 и установлен в IPU слот каждого кабинета.

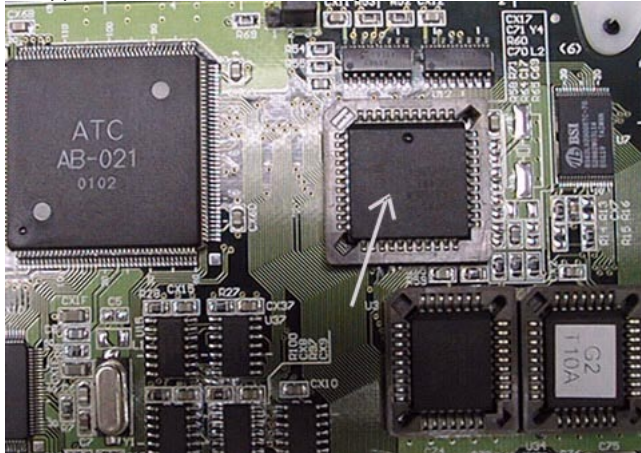

Примечание: G2-IPU2 применяется для много-кабинетной системы. G2-IPU применяется только для одного кабинета.

- 7. Установите G2-IXU в IXU слот каждого кабинета (G2-MMD640 и G2-EMD80).
- 8. Соедините кабелем расширения (короткий красный 1) G2-MXU8 и G2-IXU в 1 кабинете как показано ниже.

Соедините кабелем расширения (длинный красный 2) G2-MXU8 и G2-IXU в 2 кабинете как показано ниже.

## …………………………………….

Соедините кабелем расширения (длинный красный 7) G2-MXU8 и G2-IXU в 7 кабинете как показано ниже.

Соедините кабелем расширения (длинный красный 8) G2-MXU8 и G2-IXU в 8 кабинете как показано ниже.

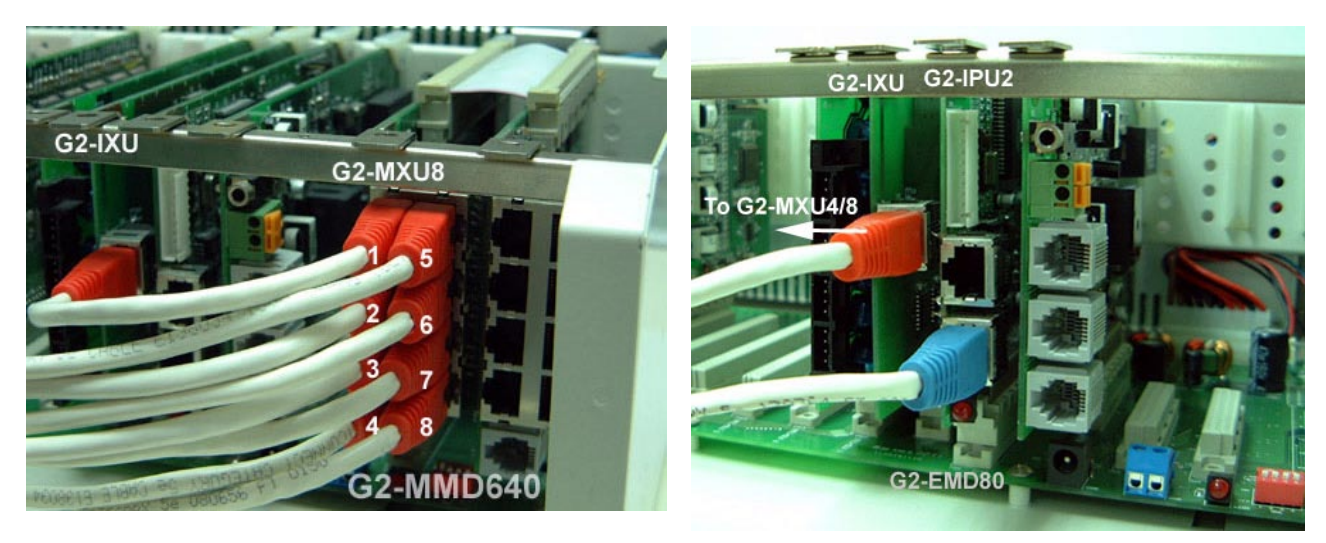

9. Соедините кабелем расширения (длинный синий 2) G2-MPU8 и G2-IPU2 в 2 кабинете. Соедините кабелем расширения (длинный синий 3) G2-MPU8 и G2-IPU2 в 3 кабинете. …………….

Соедините кабелем расширения (длинный синий 7) G2-MPU8 и G2-IPU2 в 7 кабинете. Соедините кабелем расширения (длинный синий 8) G2-MPU8 и G2-IPU2 в 8 кабинете.

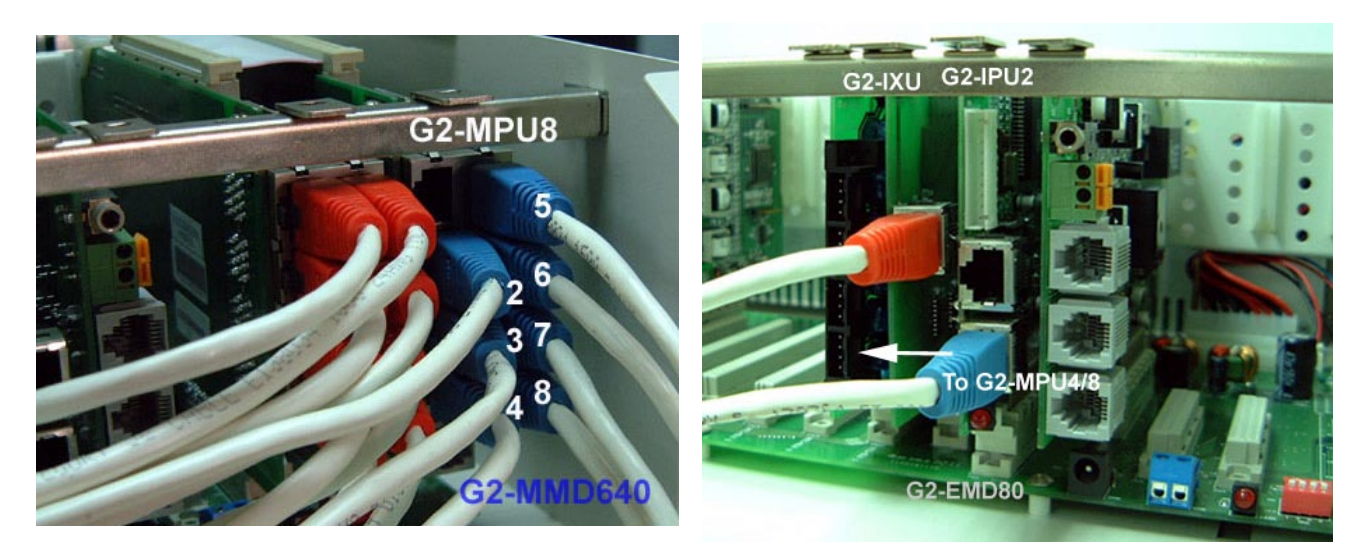

- 10. Вставьте все другие платы во все кабинеты.
- **11. Сначала включите питание первого кабинета.**
- 12. Включите питание 2, 3, 4, 5, 6, 7 и 8 кабинетов сразу после включения питания первого кабинета.

## **Примечание:**

Прилагаемые кабели расширения:

- 1. Короткий красный кабель расширения
- 2. Длинный красный кабель расширения
- 3. Длинный синий кабель расширения

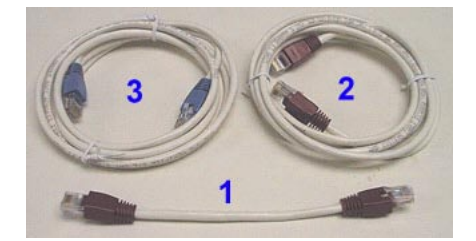

# <span id="page-28-0"></span>**G2-MSU- Мультисервисная плата**

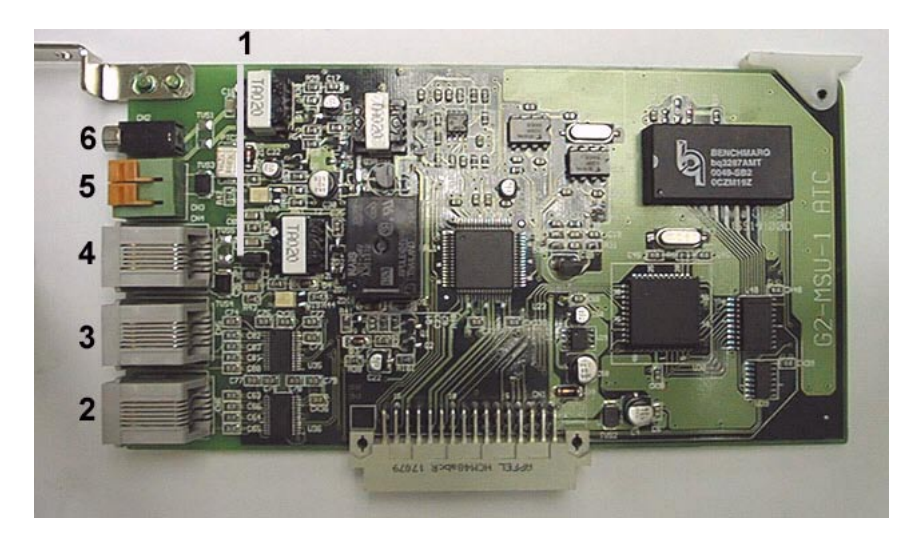

*JP1: Переключатель заземления для специфичных устройств внешнего оповещения* Обычно заземление требуется для большинства оборудования.

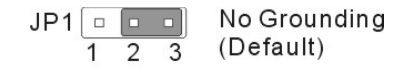

$$
JP1
$$
\n
$$
\begin{array}{c}\n1 & 2 & 3 \\
1 & 2 & 3\n\end{array}
$$
\nGrounding

- 1.) Переключатель заземления
- 2.) Разъем для присоединения внешнего модема к системе
- 3.) RS232 порт
- 4.) Разъем для Реле / Сенсора / Внешнего оповещения
- 5.) Домофон (DPU05)
- 6.) Разъем для источника внешней музыки

# <span id="page-29-0"></span>**G2-VMU - Плата голосовой почты**

Установите плату G2-VMU в слот VMU1 или VMU2 на G2-MBU.

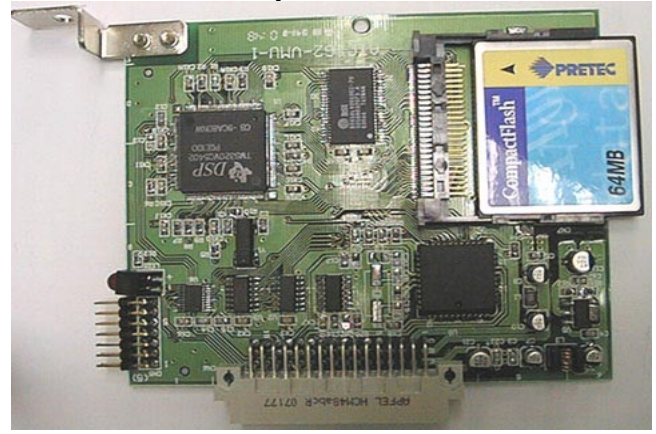

# <span id="page-29-1"></span>**G2-STU – Плата цифровых сдвоенных портов**

 Установите плату G2-STU в слот STU/SLU1, STU/SLU2, …, STU/SLU10 на G2-MBU. Плата STU имеет 4 сдвоенных цифровых порта, позволяющих подключать параллельно 2 телефона к каждому порту.

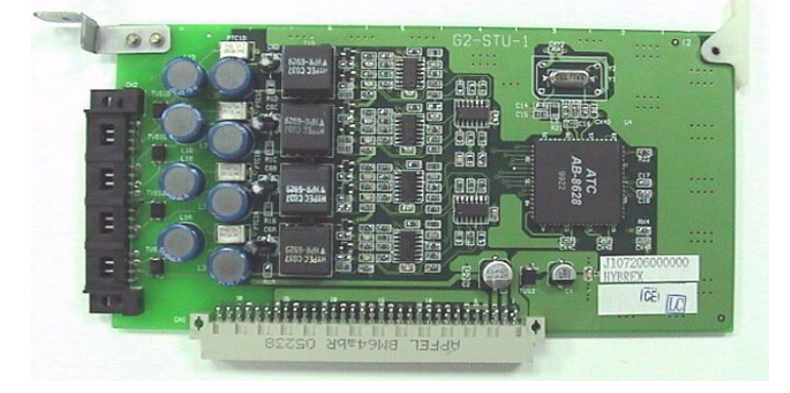

# <span id="page-29-2"></span>**G2-STU2 – Плата цифровых портов**

- Установите плату G2-STU2 в слот STU/SLU1, STU/SLU2, …, STU/SLU10 на G2-MBU.
- Плата STU2 имеет 8 индивидуальных цифровых портов. Цифровые телефоны не могут быть запараллелены на порту платы STU2. Плата G2-STU2 поддерживает функцию Горячая замена.

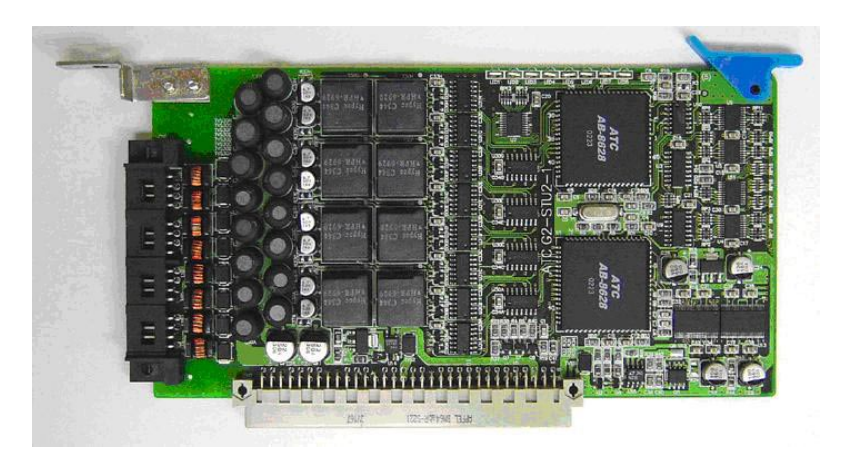

# <span id="page-30-0"></span>**G2-SLU – Плата аналоговых портов**

- Установите плату G2-SLU в слот STU/SLU1, STU/SLU2, …, STU/SLU10 на G2-MBU.
- SLT порты на этой плате поддерживают функции Ожидание сообщения, АОН.

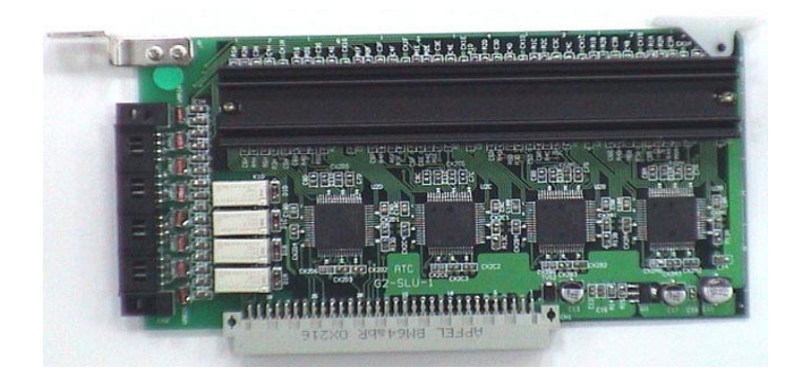

# <span id="page-30-1"></span>**G2-HSU-44 – Плата 4 цифровых/4 аналоговых портов**

- Плата HSU-44 имеет 4 аналоговых порта и 2 сдвоенных цифровых порта. Первые 4 порта аналоговые и последние 2 порта - цифровые. SLT порты поддерживают все функции SLT портов платы G2-SLU.
- Установите плату G2-HSU-44 в слот STU/SLU1, STU/SLU2, …, STU/SLU10 на G2-MBU.

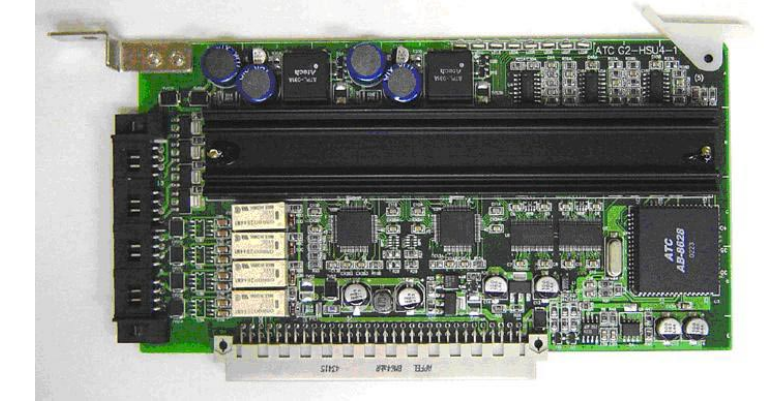

# <span id="page-31-0"></span>**G2-TKU - Плата 4 портов CO линий и G1-CIC – Плата АОНа для 4 CO**

- Установите плату G1-CIC или плату G1-MDC на плату G2-TKU.
- Установите плату G2-TKU в слот TKU1/TKU2/TKU3/TKU4/TKU5 на G2-MBU.
- Установите JP1 на плате G1-CIC для G2 применения. Установите плату G1-CIC в разъем CN6/CN7 платы G2-TKU. Неправильная регулировка может повредить обе платы или систему.

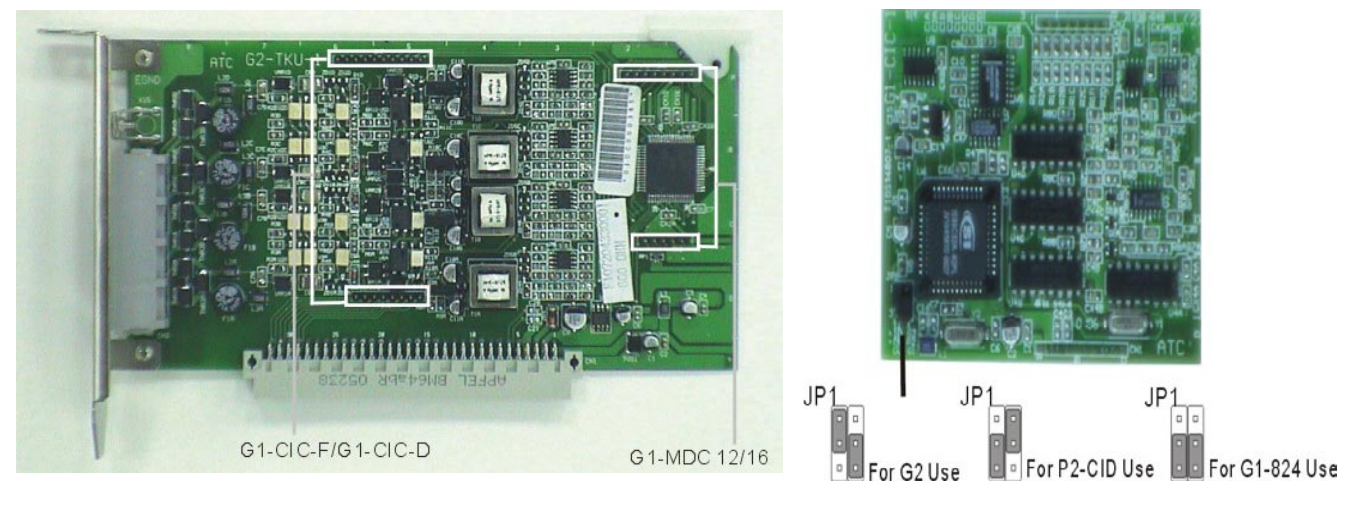

**CN6/CN7:** G1-CIC-D/G1-CIC-F **CN2/CN3:** G1-MDC 12/16

# <span id="page-31-1"></span>**G2-TKU2 – Плата 8 портов CO и G2-CIC-2 – Плата АОНа для 8 CO**

- Установите плату G2-CIC2 на плату G2-TKU2.
- Установите плату G2-TKU2 в слот TKU1/TKU2/TKU3/TKU4/TKU5 на G2-MBU.
- Плата G2-TKU2 поддерживает функцию Горячая замена.

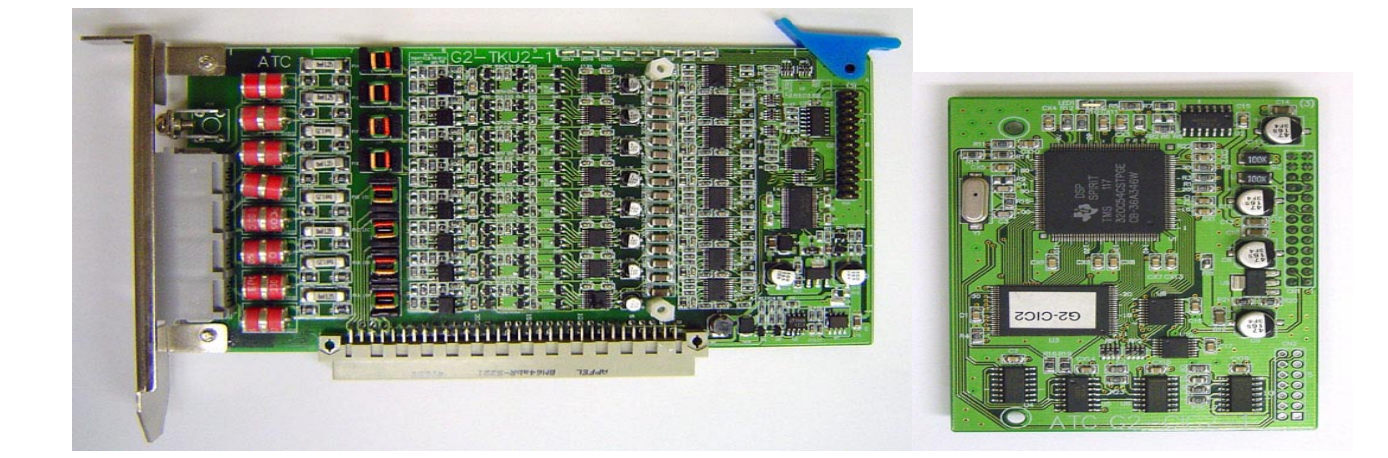

# <span id="page-32-0"></span>**IP платы: G2-VIU, G2-ISU3 и G2-SPU90**

- Установите плату G2-VIU, G2-ISU3 или G2-SPU90 в слот TKU1/TKU2/TKU3/TKU4/TKU5 на G2-MBU.
- IP платы поддерживают SIP протокол.

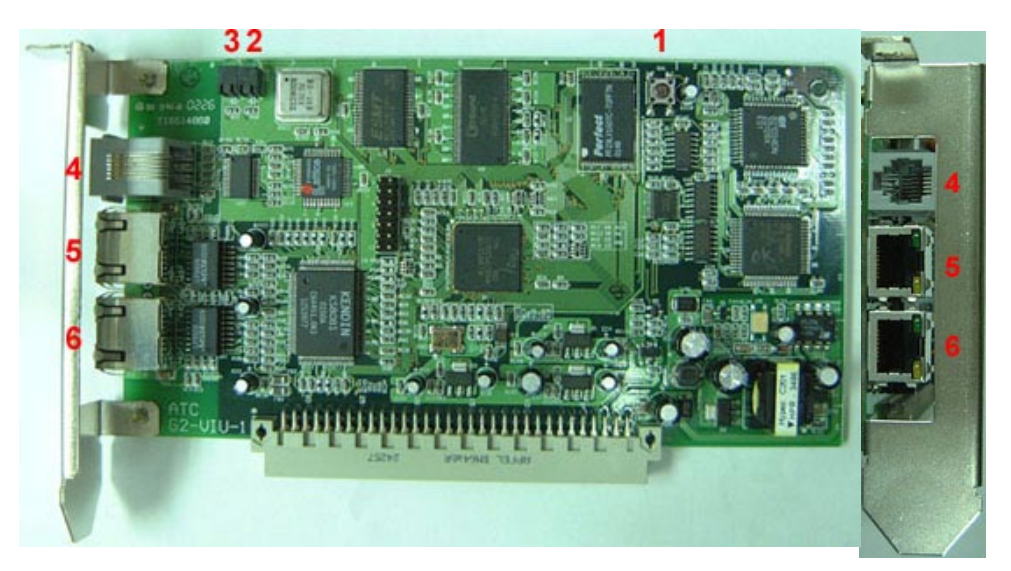

- 1. Кнопка сброса
- 2. Светодиод 1
- 3. Светодиод 2
- 4. RS232 порт
- 5. LAN порт для HUB
- 6. LAN порт для PC

# <span id="page-33-0"></span>**G2-SIU – Плата BRI**

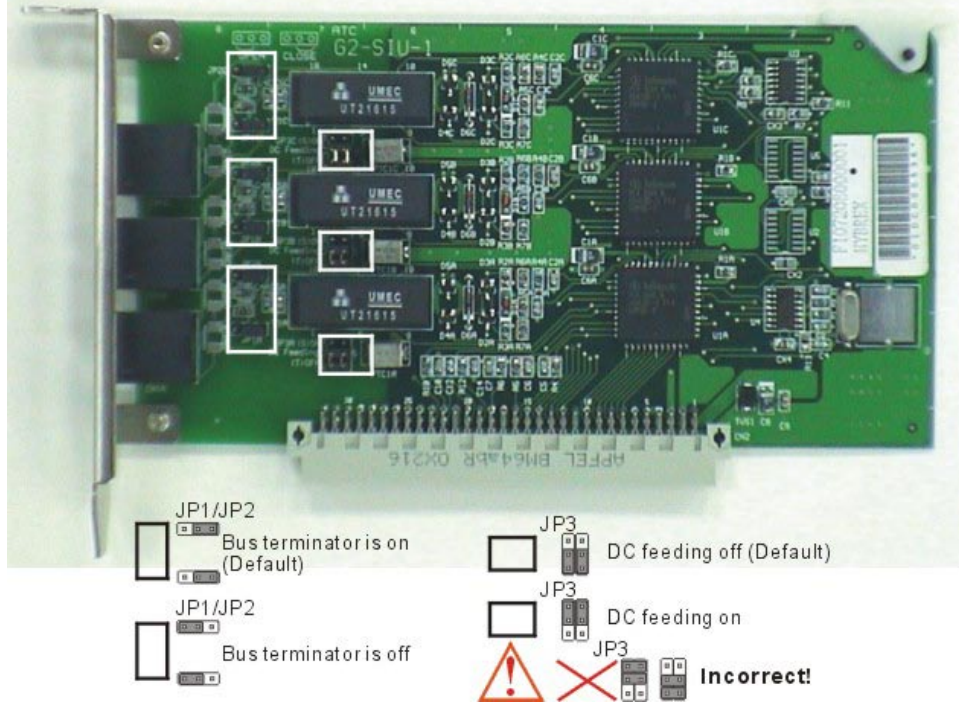

Установите плату G2-SIU в слот TKU1/SIU1 или TKU2/SIU2 на G2-MBU.

**JP3(A,B,C):** Переключатель подвода питания. Если внутреннее ISDN устройство не имеет собственного питания и нуждается во внешнем источнике питания, то соответствующий переключатель этого ISDN устройства должен быть установлен в положение "включено".

# **Предостережение:**

- 1. Когда JP3 в положении "включено", пользователи не могут соединять "S" интерфейс с другим "T" интерфейсом для тестирования. Это может повредить плату!
- 2. Неправильные установки переключателей также могут повредить эту плату.

# **JP1(A,B,C)/JP2(A,B,C): Ограничитель шины.**

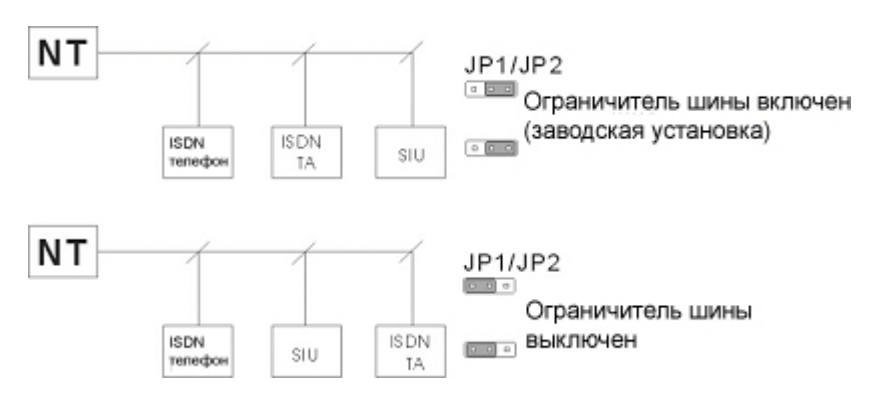

# <span id="page-34-0"></span>**G2-PIU – Плата ISDN PRI / T1 / E1**

- Установите плату G2-PIU в слот TKU1/SIU1 на G2-MBU.
- Слот, следующий за слотом, где установлена плата G2-PIU, должен оставаться пустым.
- Если плата PIU использует 30 каналов и устанавливается в 64 портовый кабинет, тогда слот STU/SLU1 должен оставаться пустым.

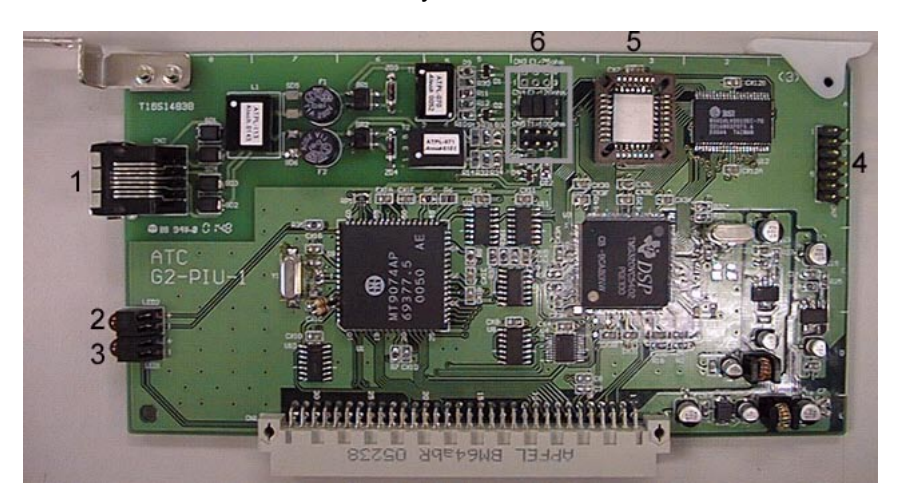

- 1. Разъем RJ 45. Контакты 1,2: для передачи. Контакты 4,5: для приема.
- 2. Светодиод 2: для индикации синхронизации сети.
	- 1. Не горит: нет соединения.
	- 2. Моргает: нет синхронизации.
	- 3. Горит: синхронизация в норме.
- 3. Светодиод 1: для DSP чипа.
- 4. CN7: для тестовых целей.
- 5. DSP чип для T1/E1 интерфейса.
- 6. CN4/CN5:

Переключатели на CN4 для E1 интерфейса и ISDN PRI/E1 интерфейса. Переключатели на CN5 для T1 интерфейса и ISDN PRI/T1 интерфейса.

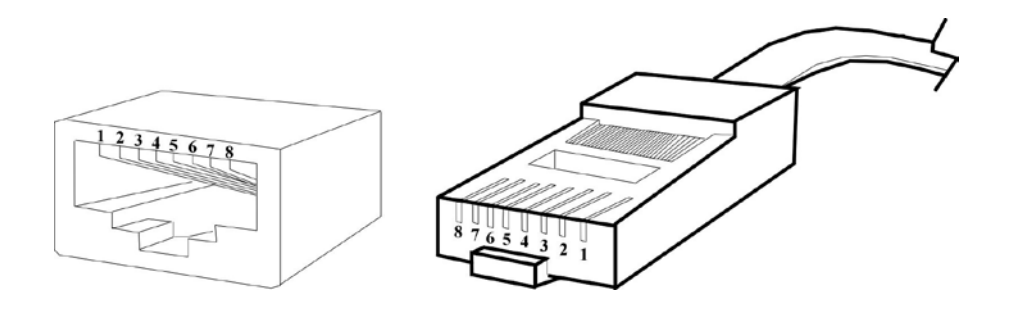

# <span id="page-35-0"></span>*Проверка выбора напряжения*

- Удостоверьтесь, что переключатель блока питания установлен для правильного напряжения.
- Когда завершите, поместите крышку блока питания обратно.

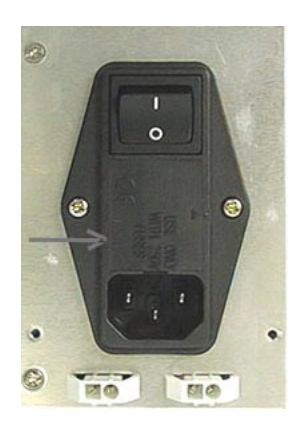

## <span id="page-35-1"></span>*Замена предохранителей блока питания*

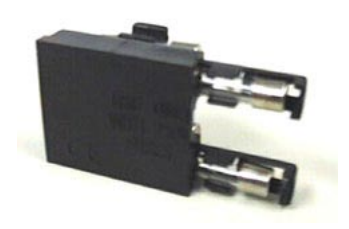

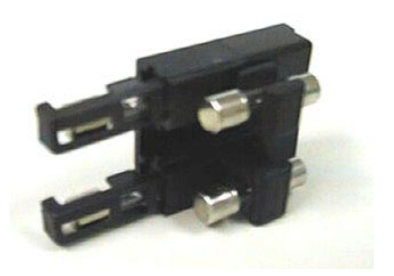

#### **Установка крышки**

Со вставленными платами и удаленным изолятором аккумулятора, установите ранее снятую крышку и прикрутите ее 4 винтами.

## **Эта процедура заканчивает установку плат!**

#### **Подготовка аккумуляторных батарей**

К кабинету может быть подключена аккумуляторная коробка BBOX1 для аварийного питания, когда имеет место пропадание основного питания.

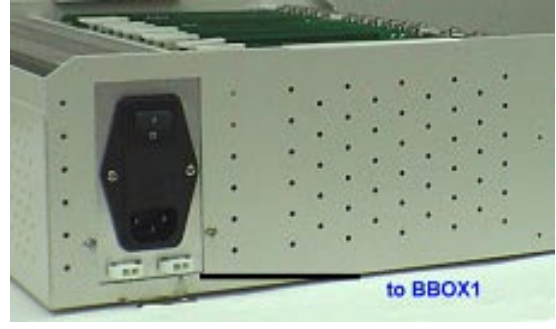

Если Вы устанавливаете аккумуляторную коробку (BBOX1), удостоверьтесь, что имеется достаточно места для ее установки. Удостоверьтесь, что аккумуляторная коробка монтируется достаточно близко к источнику питания.

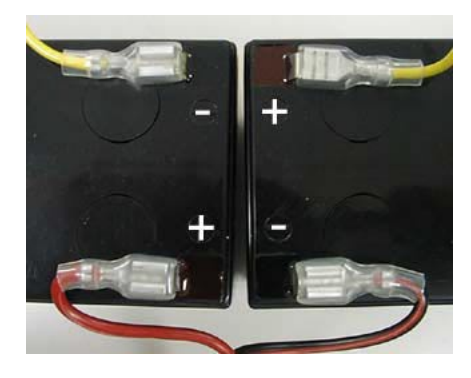

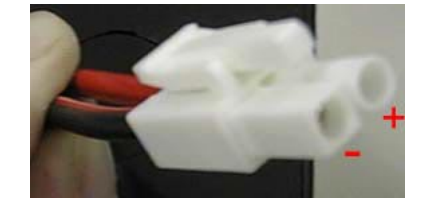

*Не подсоединяйте аккумуляторную коробку в это время! Аккумуляторную коробку не следует соединять с разъемом подвода питания к АТС до тех пор, пока все проверки по питанию будут завершены!*

## **Зарядка батарей**

Самозаряжающиеся батареи автоматически заряжаются, когда кабинет получает питание от основного источника питания.

Когда АТС полностью загружена (установлены все платы), аккумуляторные батареи обеспечивают как минимум 1 час работы АТС. Заменяйте батареи каждые 2 года.

#### <span id="page-37-0"></span>**Заземление системы**

Строго рекомендуется, чтобы система была заземлена массивным, изолированным медным проводом (14AWG или больше) между болтом заземления на правой нижней стороне кабинета и землей. Без этого заземления системы нет защиты от молнии для CO линий, и гарантия будет недействительна. Не присоединяйте заземляющий провод от кабинета к компьютеру или к другому внешнему устройству.

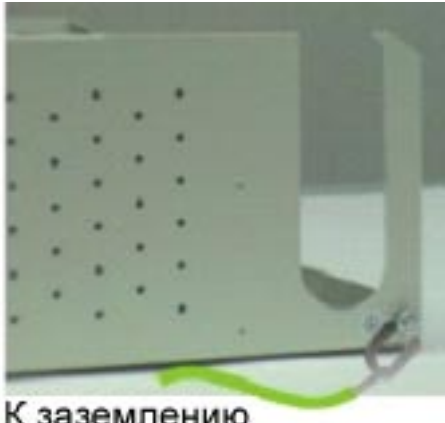

К заземлению

## <span id="page-37-1"></span>**Соединение телефонов**

Прокладка проводов для Турбо600 должна осуществляться внутри помещения от разъема платы до телефона. Провода должны заканчиваться на кроссе 66 типа, Кроне или непосредственно на разъемах плат. Одна пара скрученного кабеля необходима для каждого телефона.

**Каждый телефон должен иметь индивидуальную пару проводов к внутренней или внешней парам разъема DDK на станционной плате и быть не запараллеленным с другим телефоном или устройством. Исключение составляет плата G2-STU, где два телефона могут работать параллельно на внутренней или внешней паре разъема DDK.**

Некоторые указания для прокладки проводов:

- Не прокладывайте провода параллельно арматуре флуоресцентного света или электрическим линиям без короба. Если эти препятствия неизбежны, проложите кабель под прямым углом к ним.
- Не прокладывайте провода внутри короба с уже имеющимися в нем электрическими проводами.
- Не прокладывайте провода близко от оборудования с электрическими моторами или сильными магнитными полями.
- Не прокладывайте провода по земле, где по ним могут ходить или тащить мебель или офисное оборудование.

#### <span id="page-38-0"></span>**Цифровые телефоны – DK1/DK2/DK3/DK6 на плате STU**

- Присоедините телефонные провода к поставляемым вместе с платой STU DDK коннекторам. Вставьте DDK коннектор в разъем платы STU.
- Соедините Tip провод с зеленым проводом (винтом) телефонной розетки, Ring провод с красным.
- **Нет требований по полярности для Tip и Ring проводов.**
- 2 провода требуются для DK1/DK2/DK3/DK6 цифровых телефонов.
- Переключатели портов находятся на верхней стороне цифрового телефона DK1 или на нижней стороне цифровых телефонов DK2/DK3/DK6.

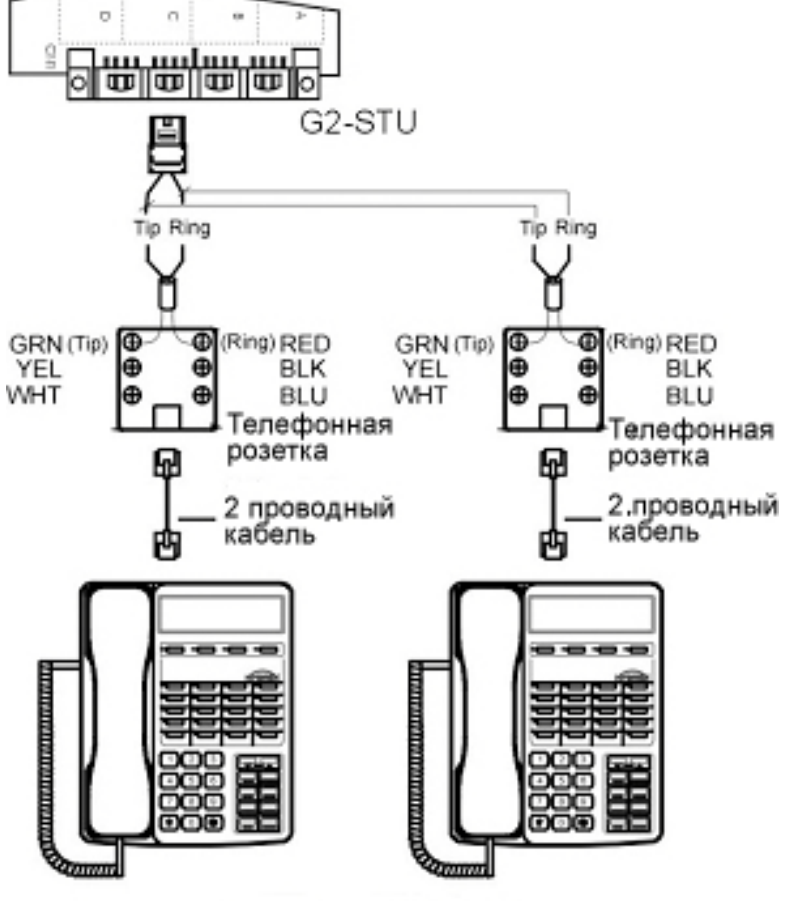

**DK** цифровой телефон

**Предостережение!: Не соединяйте Tip и Ring провода вместе. Это может повредить платы G2-MBU или G2-STU.**

## <span id="page-39-0"></span>**Цифровые телефоны – DK1/DK2/DK3/DK6 на плате STU2**

- Цифровые телефоны не могут быть запараллелены на плате STU2
- Каждый цифровой телефон должен работать по отдельной паре проводов, соединенной либо с внутренней, либо внешней парой DDK коннектора
- Все цифровые телефоны должны быть установлены как "A" телефоны (1 порт).

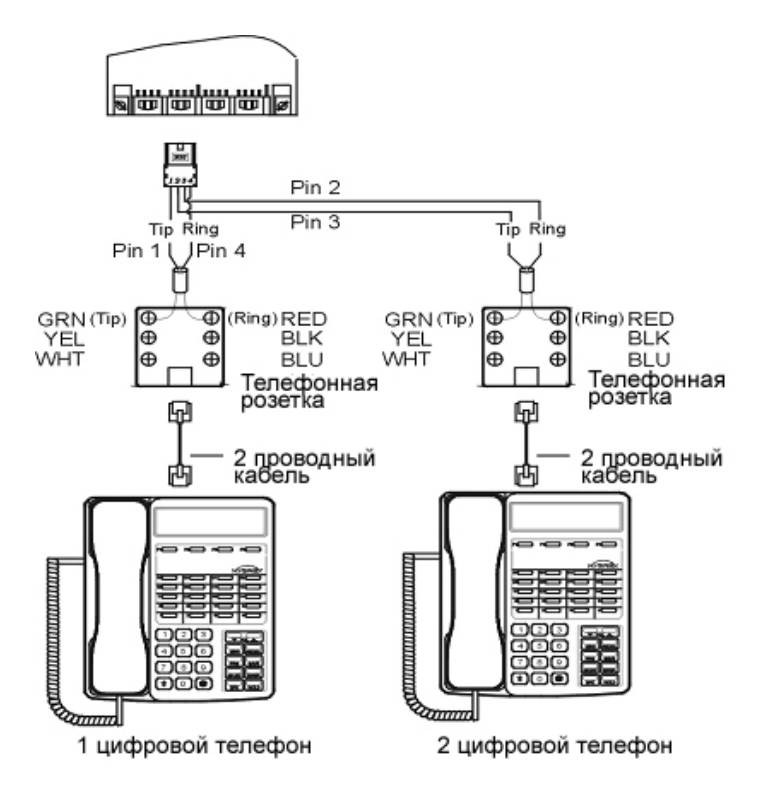

# **Предостережение!**

- 1. Не соединяйте Tip и Ring провода вместе. Это может повредить платы G2-MBU или G2-STU2.
- 2. Второй цифровой телефон не может быть присоединен на тот же самый цифровой порт.

# <span id="page-40-0"></span>**Домофон – ACP**

- Присоедините телефонные провода к поставляемым вместе с платой STU/STU2 DDK коннекторам. Вставьте DDK коннектор в разъем платы STU/STU2.
- Присоедините Tip/Ring провода от платы STU/STU2 к разъему ACP (6 контактов).
- Нет требований по полярности для Tip и Ring проводов.
- Присоедините реле к разъему ACP (6 контактов).
- Присоедините сенсор к разъему ACP (6 контактов).
- Установите первый или второй порт на ACP. Положение переключателя портов показано на рисунке ниже.
- Установите ACP на стене.

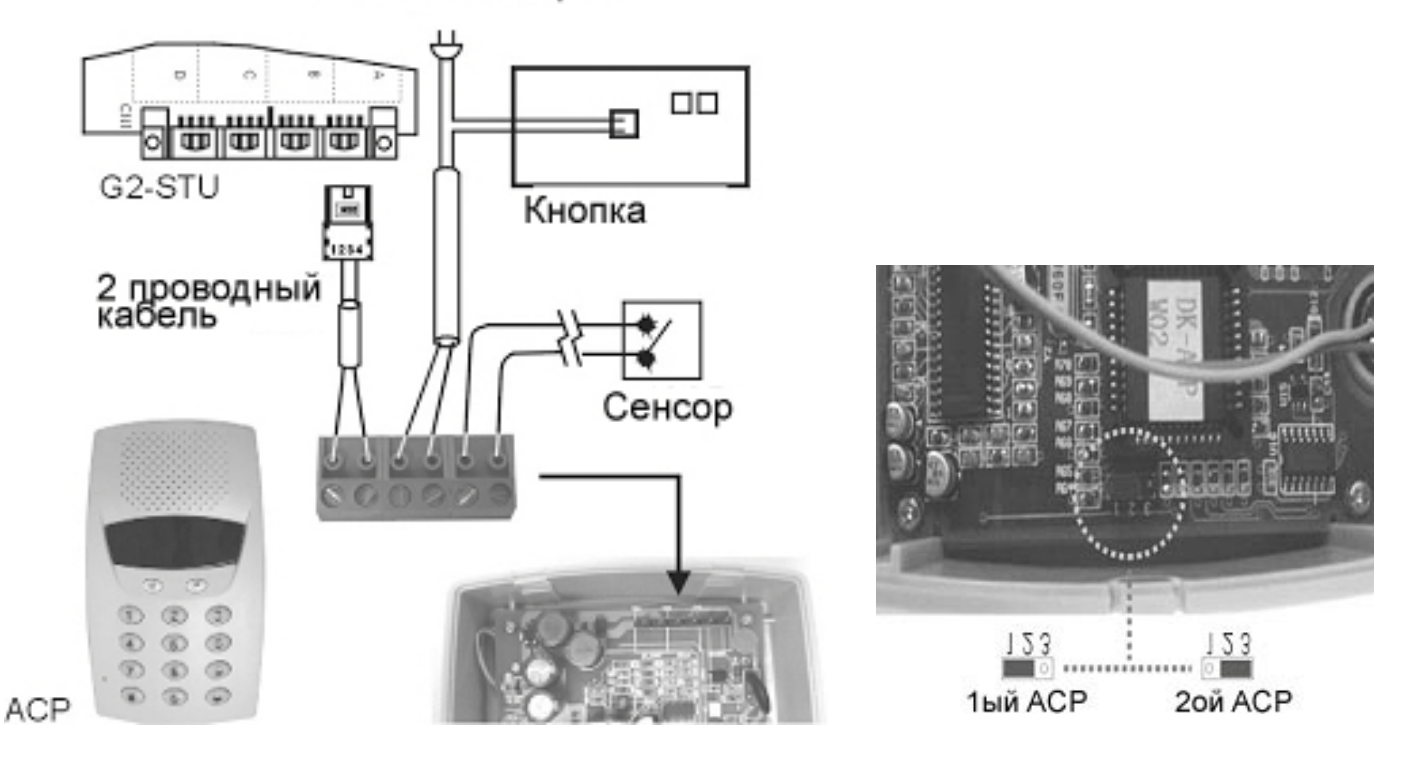

Источник энергии

**Предостережение!: Не соединяйте Tip и Ring провода вместе. Это может повредить платы G2-MBU или G2-STU/STU2.**

#### <span id="page-41-0"></span>**Аналоговые телефоны на плате G2-SLU**

- Присоедините телефонные провода к поставляемым вместе с платой SLU DDK коннекторам. Вставьте DDK коннектор в разъем платы SLU.
- Соедините Tip провод с зеленым проводом (винтом) телефонной розетки, Ring провод с красным.
- Нет требований по полярности для Tip и Ring проводов.
- 2 провода требуются для аналоговых телефонов.

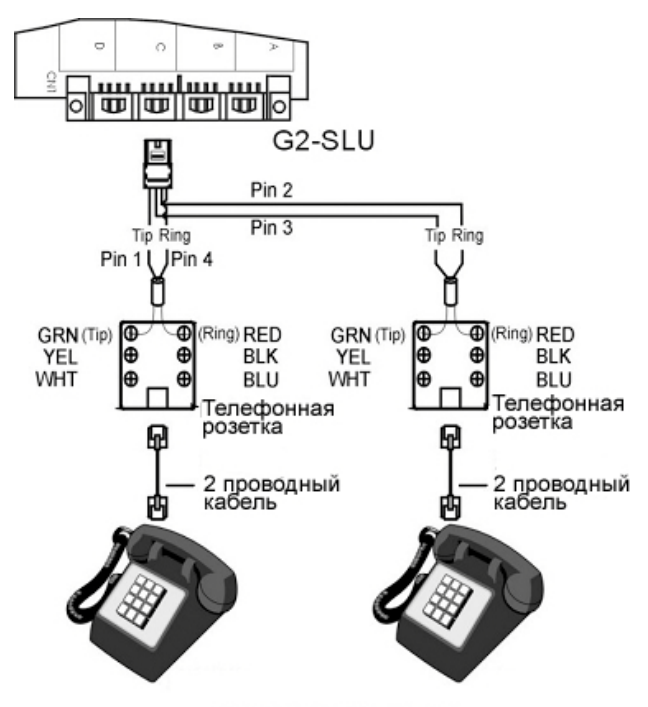

Аналоговые телефоны

## <span id="page-41-1"></span>**Аналоговые телефоны, подключенные через адаптер DK-SLD**

- Присоедините телефонные провода к поставляемым вместе с платой STU/STU2 DDK коннекторам. Вставьте DDK коннектор в разъем платы STU/STU2.
- Соедините Tip провод с зеленым проводом (винтом) телефонной розетки, Ring провод с красным.
- Нет требований по полярности для Tip и Ring проводов.
- 2 провода требуются для DK-SLD адаптера.
- Соедините 2 шнурами DK-SLD и 2 аналоговых телефона.

.

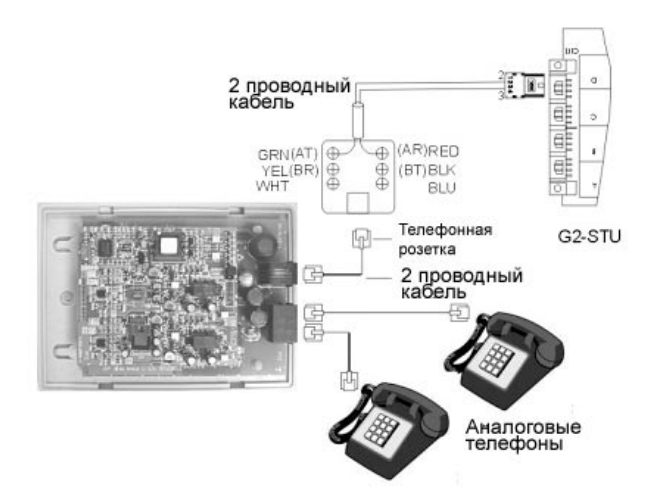

## <span id="page-42-0"></span>**CO/PABX Соединения**

- Присоедините городскую телефонную линию к разъему на плате TKU/TKU2.
- Для соединения требуется разъем RJ-11 (2/4 провода).
- 2 провода (1 CO линия) требуется для платы G2-TKU (контакты 2 и 3) и 4 провода (2 CO линии) для платы G2-TKU2(контакты 2,3 – первая линия CO и контакты 1,4 – вторая линия CO).

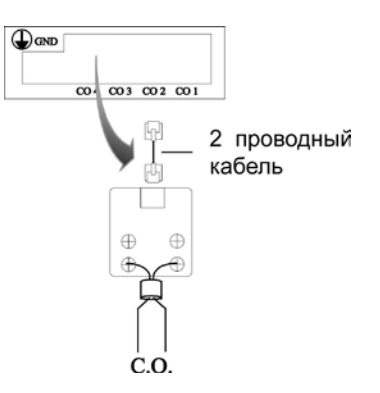

## <span id="page-42-1"></span>**ISDN S/T Соединения**

- Присоедините городскую телефонную линию к разъему на плате SIU.
- Две пары проводов требуются для каждого разъема платы SIU.
- Для соединения требуется разъем RJ-45 (4 провода).
- Назначение контактов разъема RJ-45: (3,6 передача, 4,5 прием).

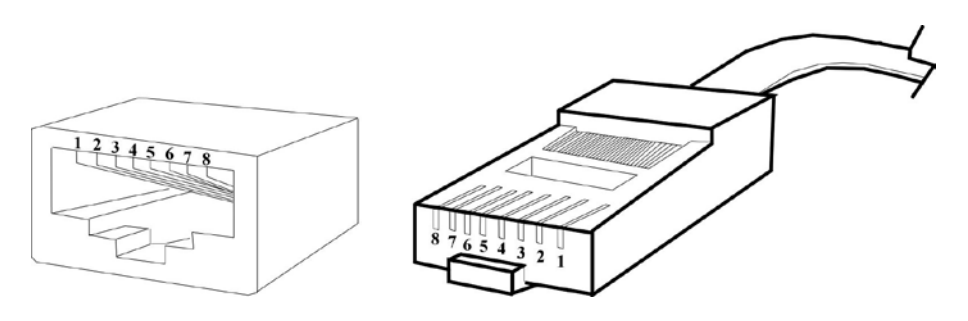

 Установите/удалите ограничители на разъемах JP1 (A, B, C) и JP2 (A, B, C) на плате SIU. Если нет другого ISDN устройства, подключенного после ISDN интерфейса платы SIU при использовании метода соединения точка-мультиточка, то для этого порта ISDN требуется установка ограничителя. В противном случае удалите ограничитель.

## *Пример:*

Метод соединения: точка-мультиточка.

- . Первый ISDN интерфейс нуждается в ограничителе, потому что нет другого ISDN устройства, подключенного после этого ISDN интерфейса платы SIU.
- . Второй ISDN интерфейс не нуждается в ограничителе, потому что есть ISDN модем, подключенный после этого ISDN интерфейса платы SIU.

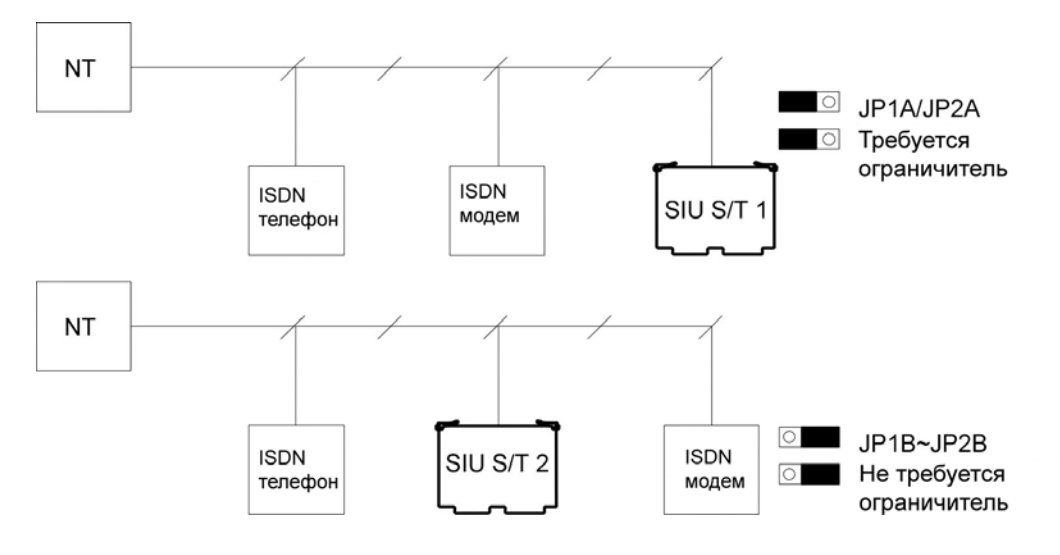

## T-интерфейс:

Если запрограммировано подключение по T-интерфейсу, подключение производится в соответствии с нижеуказанной схемой:

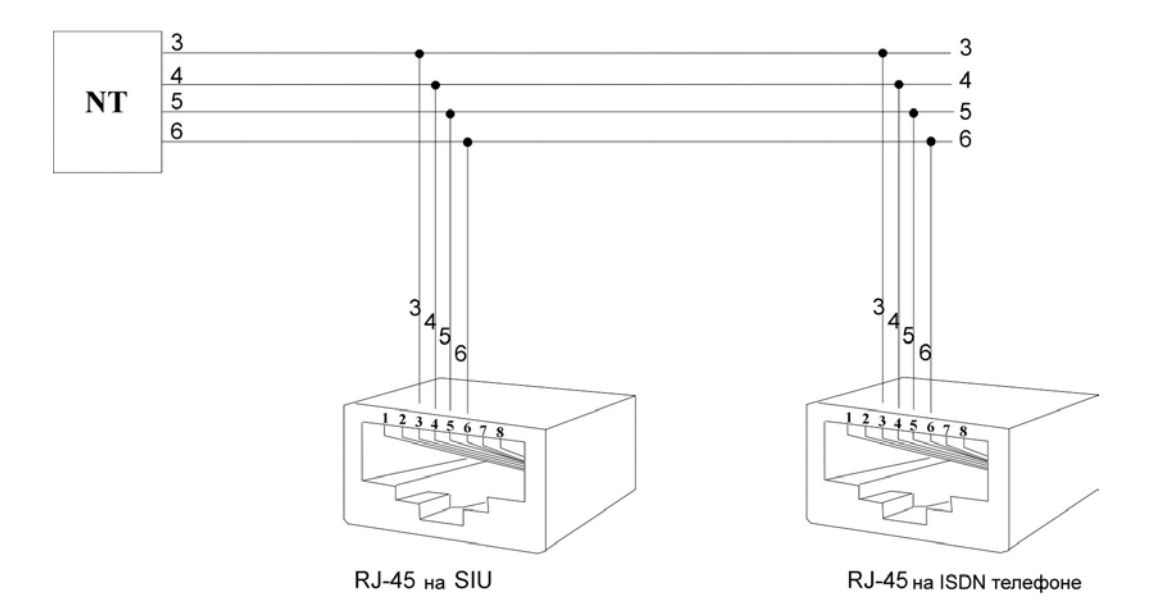

**•** S-интерфейс:

Если запрограммировано подключение по S-интерфейсу, подключение производится в соответствии с нижеуказанной схемой:

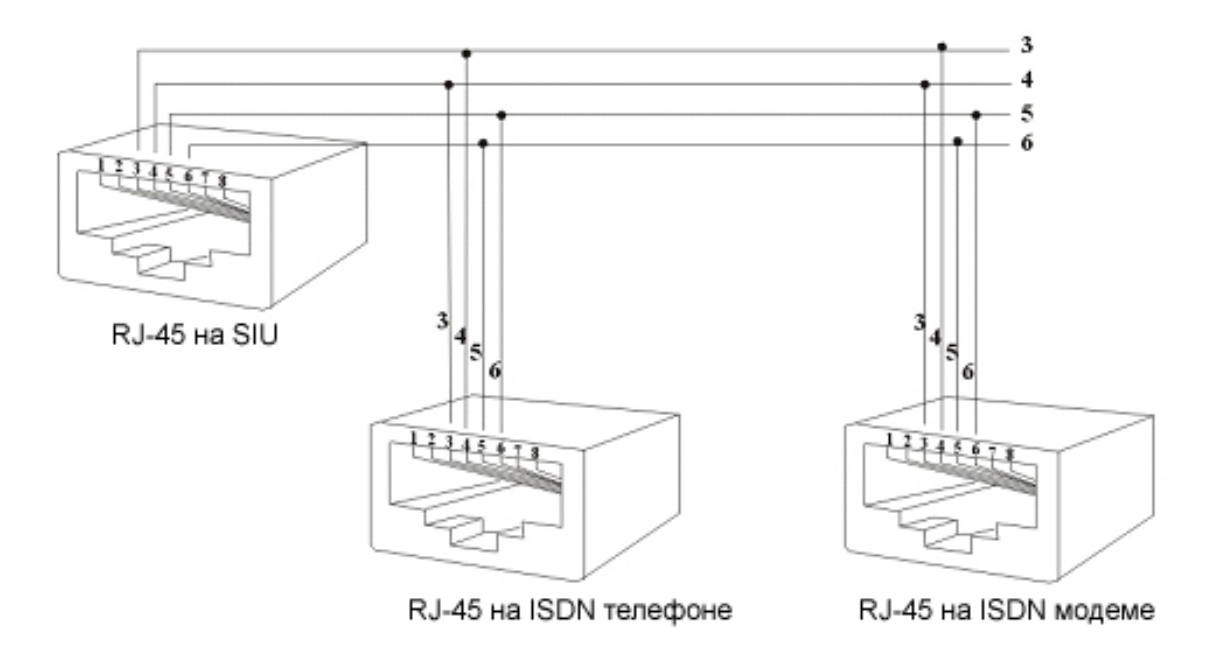

 Конфигурации шины для S/T интерфейса: *Точка-Точка:*

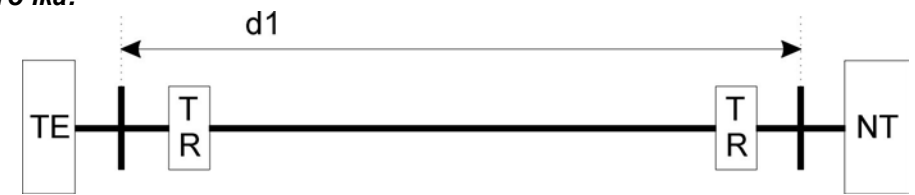

d1: 750м ~ 1000м

## *Короткая пассивная шина:*

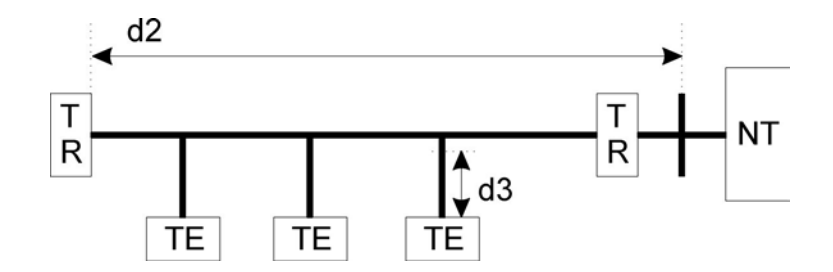

d2: 100м ~ 200м

d3: Рекомендованная длина шнура от 5 до 10 метров.

## *Длинная пассивная шина:*

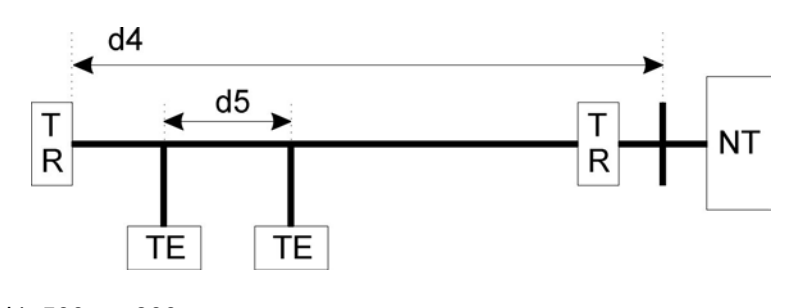

d4: 500м ~ 800м d5: 25м ~ 50м

# <span id="page-45-0"></span>**Дополнительные соединения**

Соедините 6-жильным проводом верхний разъем платы G2-MSU и соединительную розетку.

## <span id="page-45-1"></span>**Подключение Реле**

- Одно реле (24+-12В) может быть использовано в системе Турбо-600.
- Требуются 2 провода.
- Соедините реле с контактами 1 и 6 разъема RJ-11.

## <span id="page-45-2"></span>**Подключение Сенсора**

- Разъем Сенсора на Турбо-600 может быть использован для подключения внешнего сенсора.
- Сенсор может быть сконфигурирован для состояний Нормально замкнуто или Нормально разомкнуто.
- Требуются 2 провода.
- Соедините сенсор с контактами 2 и 5 разъема RJ-11.
- Смотрите системное программирование. Форма 39 – Назначение Сенсора.

## <span id="page-45-3"></span>**Подключение Оповещения**

- Разъем Оповещения на Турбо-600 может быть использован для подключения внешнего оповещения.
- Требуются 2 провода.
- Соедините усилитель с контактами 3 и 4 разъема RJ-11.

Смотрите рисунок: Реле / Сенсор / Оповещение

## <span id="page-45-4"></span>**Подключение Внешнего источника музыки**

• Присоедините внешний источник музыки к разъему для Внешней Музыки на плате MSU.

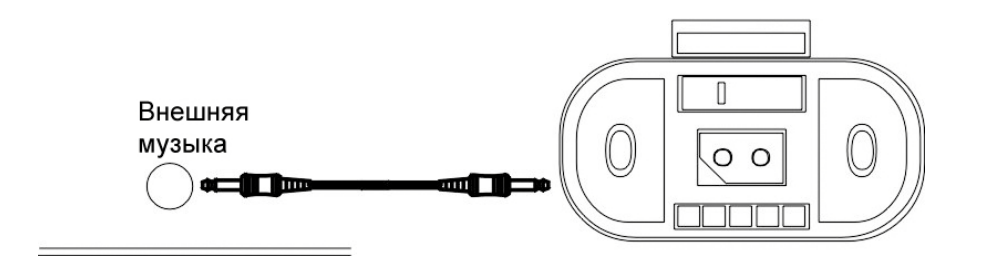

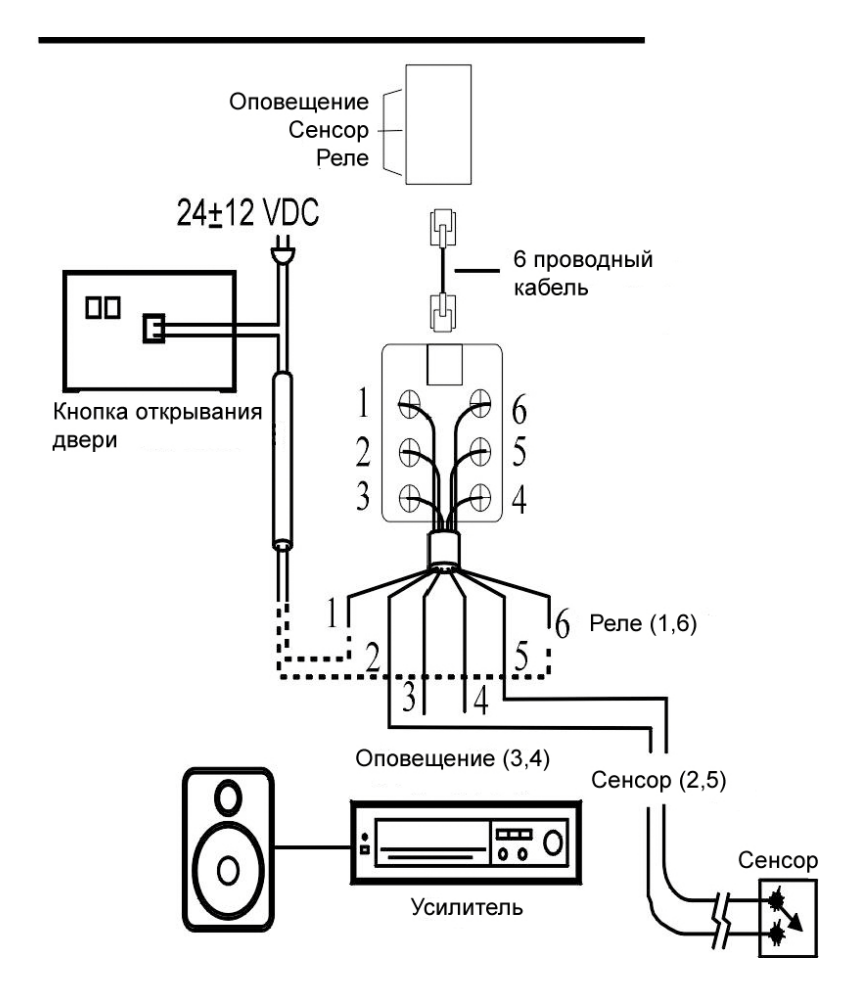

## <span id="page-46-0"></span>**Подключение к порту RS232**

Для подключения компьютера или принтера к порту используйте схему, приведенную ниже.

Примечание: Максимальная длина кабеля RS232 – 15 метров.

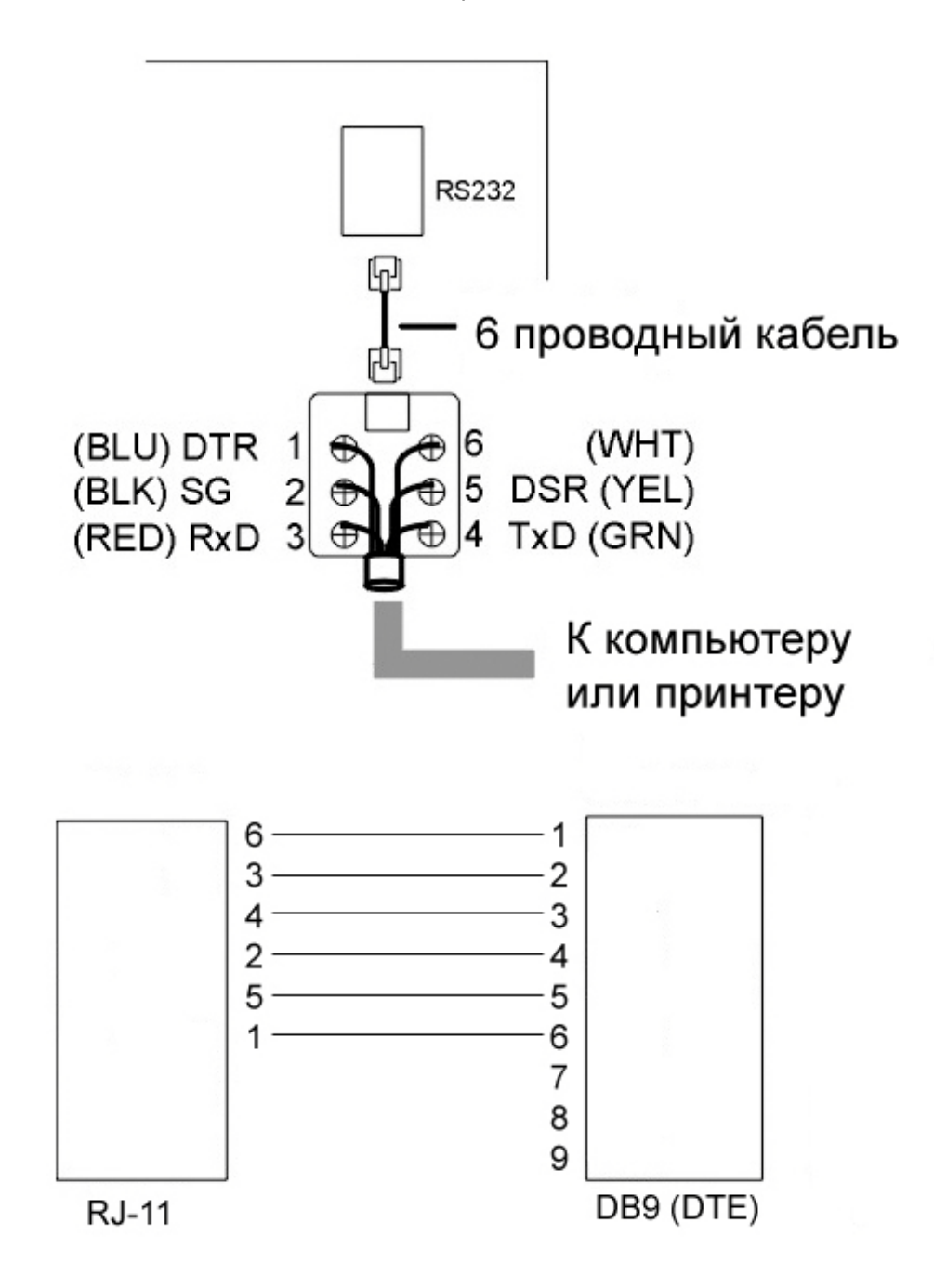

# <span id="page-47-0"></span>**Включение питания и операционный тест**

## **Включение питания**

- Удостоверьтесь, что напряжение в сети соответствует положению тумблера входного напряжения на блоке питания G2-PWU.
- Удостоверьтесь, что нет закороченных проводов.
- Вставьте шнур питания в электрическую розетку и включите питание.
- По дисплею системного телефона убедитесь, что система правильно загрузилась.
- <span id="page-47-1"></span>Теперь Вы можете подключить аккумуляторные батареи к блоку питания G2-PWU.

#### **Операционный тест**

Проверьте, что каждый телефон и каждая CO линия правильно подключены. Проверьте, что внутренние звонки могут быть сделаны от одного внутреннего телефона к другому внутреннему телефону.

## **Предупреждение:**

Выключайте питание перед подключением или переключением проводов*.*  Подключайте аккумуляторные батареи *ПОСЛЕ* подключения системы к источнику питания. Отключайте аккумуляторные батареи *ДО* отключения системы от источника питания.

## **Замечание:**

После того как убедитесь, что система работает правильно, приступайте к системному программированию. ( Ссылка на Руководство по системному программированию.)

## <span id="page-47-2"></span>**Специальная защита для системы и линий**

Применение специального фильтра (изображенного ниже) может улучшить невосприимчивость системы к внешнему шуму.

## **Для источника питания:**

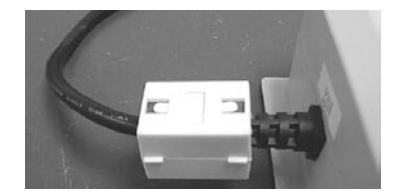

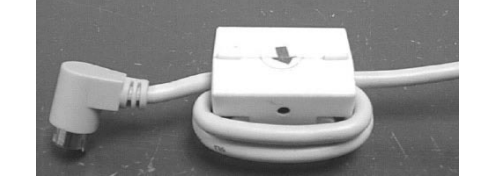

## **Для линии:**

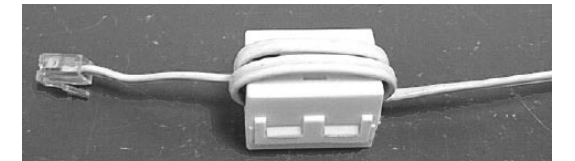

# <span id="page-48-0"></span>**Приложение**

# <span id="page-48-1"></span>**Смена версии платы G2 - MPU 2/4/8**

- 1. Заводская установка адреса TCP/IP 10.10.10.5
- 2. Используйте прямой Ethernet кабель для соединения TCP/IP LAN порта платы MPU с LAN или кросс-овер Ethernet кабель для соединения TCP/IP LAN порта платы MPU с PC LAN напрямую.
- 3. Запрограммируйте TCP/IP на PC как показано ниже. (Ниже приведен пример для Windows XP Professional).

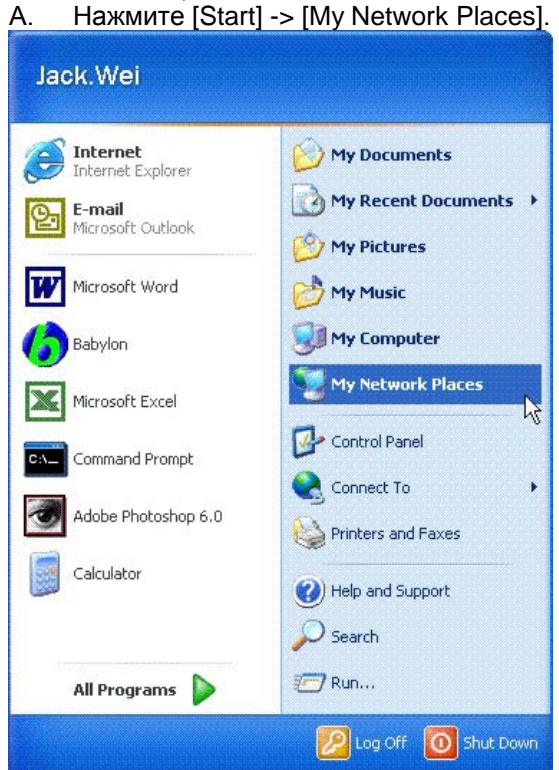

- 
- **B.** Нажмите [View Network Connections].<br>E му Network Places

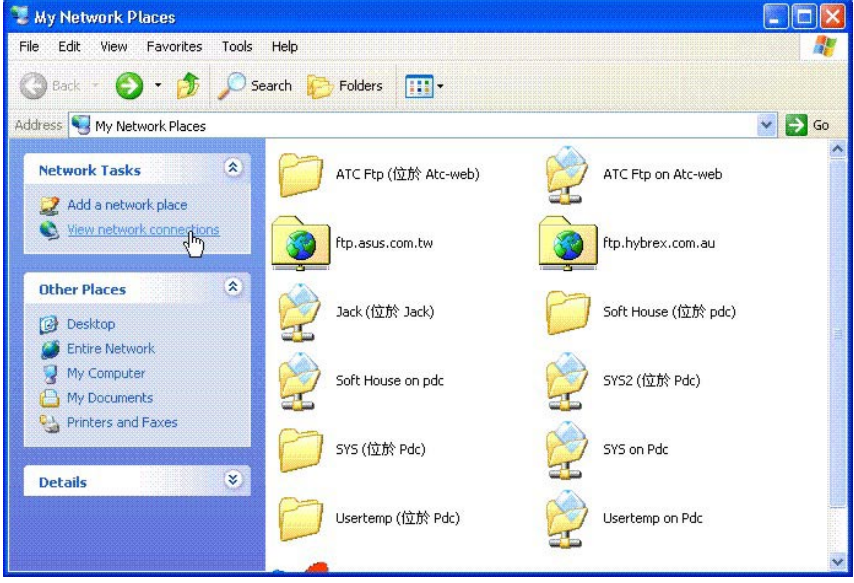

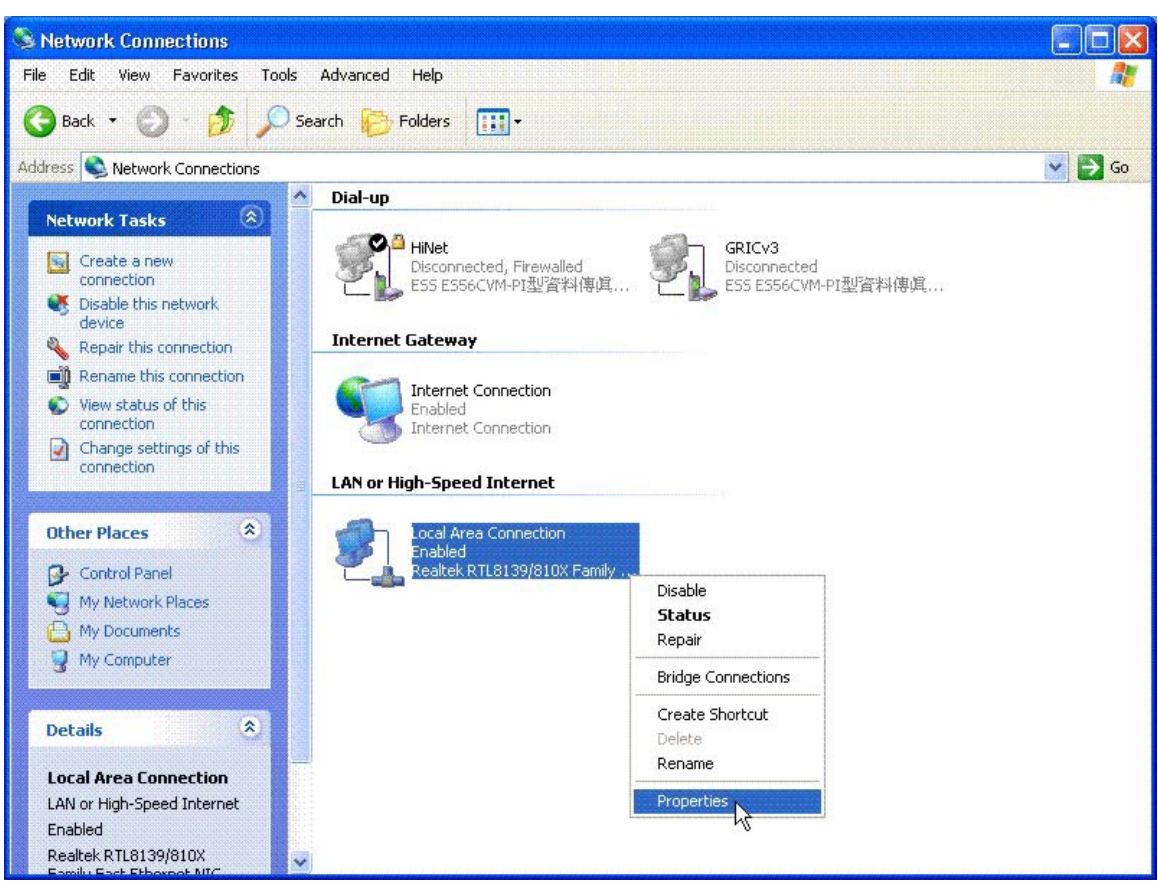

C. Используйте правую клавишу мыши, чтобы нажать [LAN]. Затем нажмите [Properties].

# D. Нажмите Internet Protocol (TCP/IP).

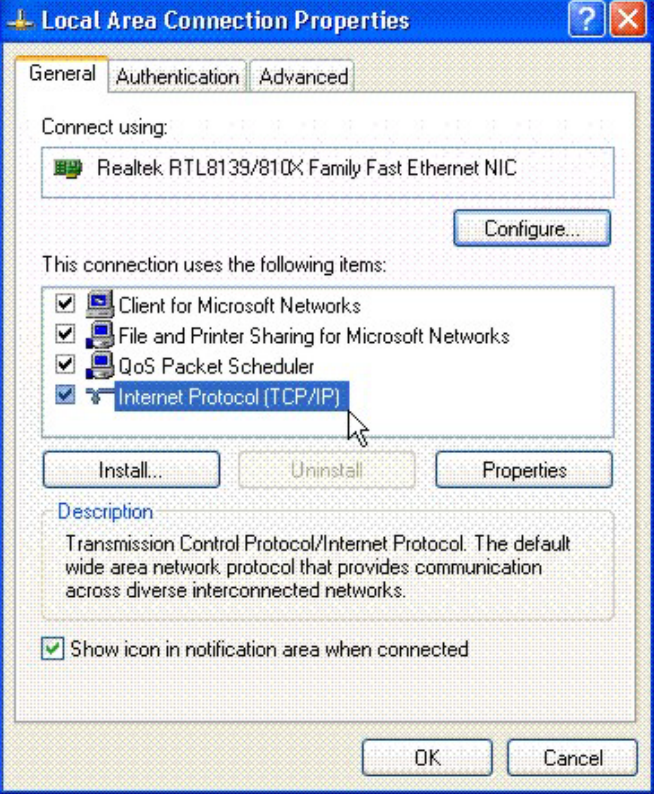

E. Используйте следующие установки IP адресов. IP Address: 10.10.10.8 Subnet Mask: 255.255.255.0 Default gateway: 10.10.10.1

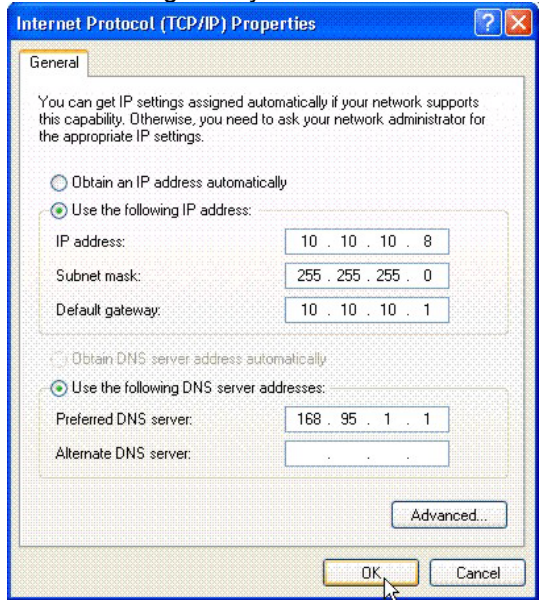

- F. Нажмите [OK] чтобы завершить установку. Если необходимо, перезапустите PC.
- 4. Используйте FTP программы, такие как WS-FTP для соединения с Турбо600 FTP сервером. Установите значения параметров в разделе General как показано ниже.
	- A. Profile Name: GDS600<br>B. Host Address: 10.10.10
	- B. Host Address: 10.10.10.5
	- C. Host Type: FTP TCP/IP 3.0
	- D. User ID: hybrex
	- E. Password: dddddddd

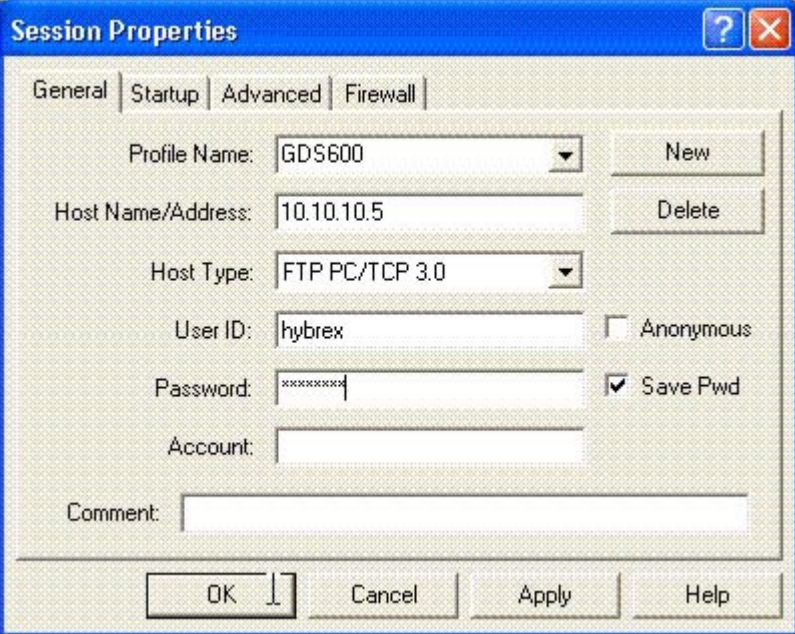

5. Установите значения параметров в разделе Advanced как показано ниже.

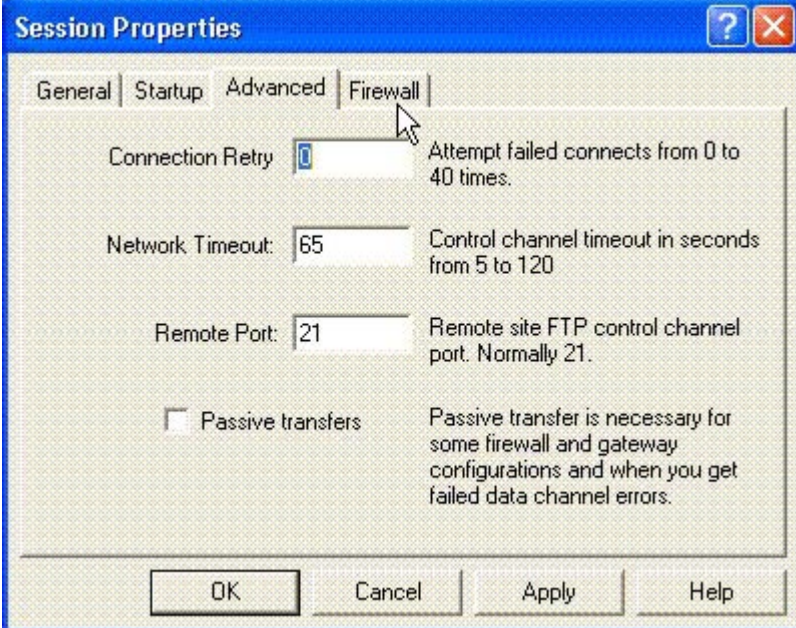

6. Нажмите OK для соединения с АТС, и Вы увидите ту же самую информацию для Remote Site как показано ниже.

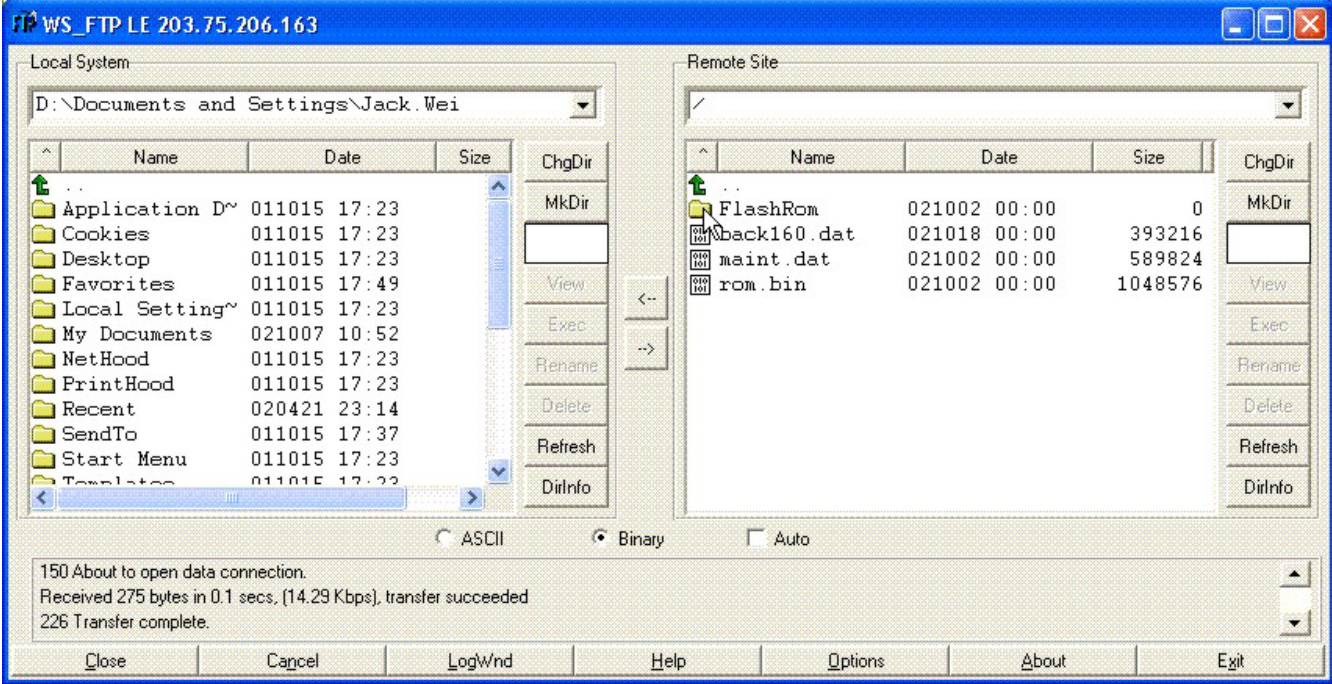

7. Нажмите папку FlashRom и получите сообщение об ошибке как показано ниже. Нажмите [Close] затем [Connect] клавишу.

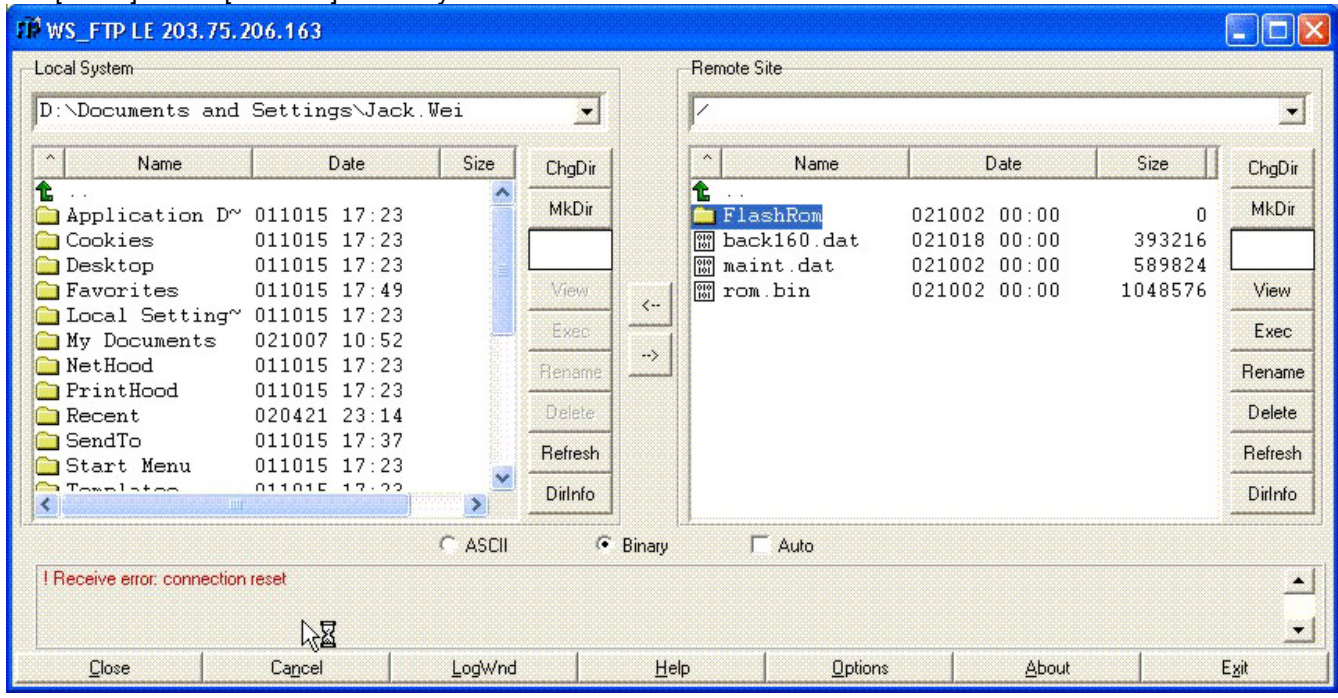

# 8. Снова нажмите OK и получите доступ в папку FlashRom. Появится экран как показано ниже.

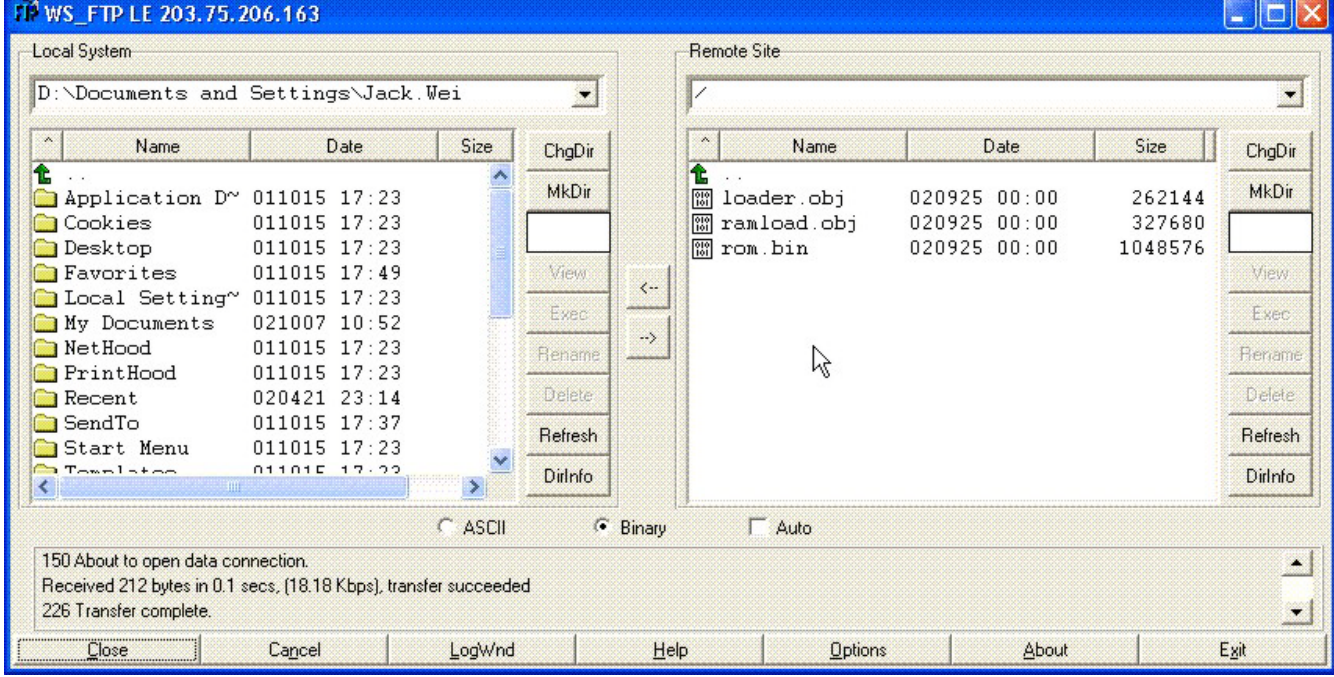

9. Выберете папку в Local system (на PC) в которой содержится новый файл rom.bin для G2- MPU2/4/8.

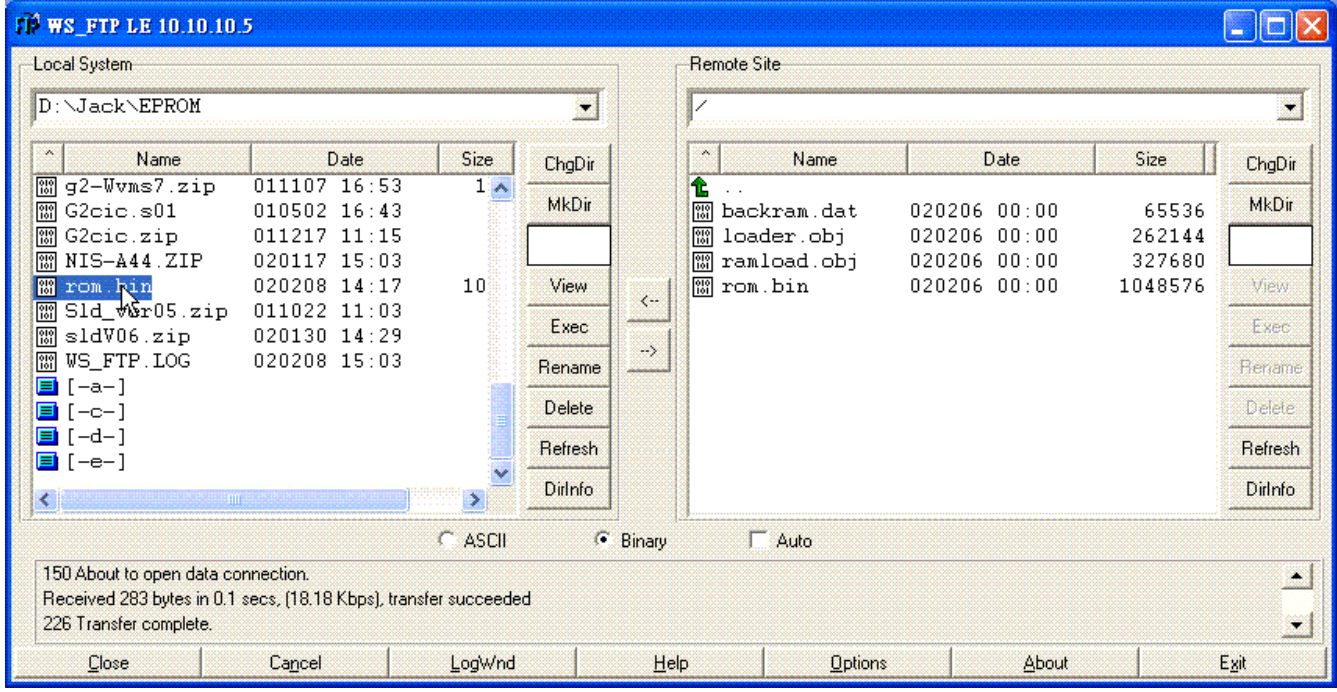

10. Нажмите rom.bin, затем -> чтобы отправить новую версию в G2-MPU2/4/8.

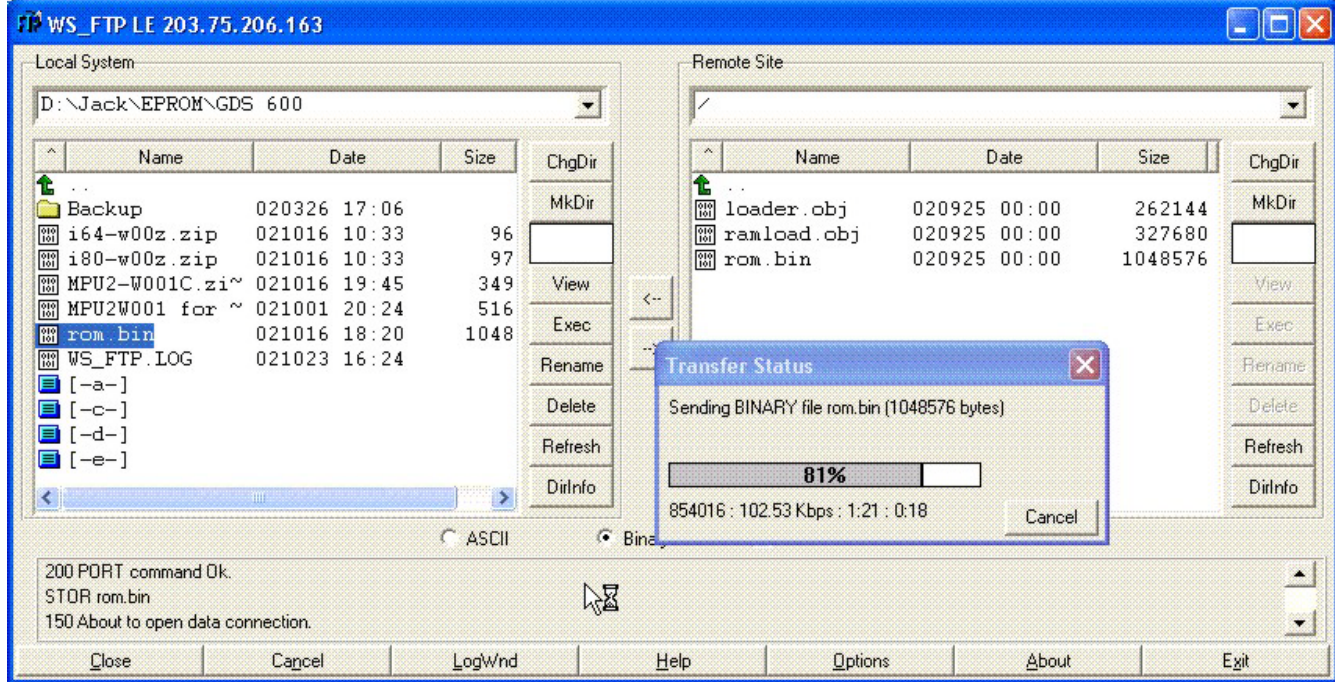

11. После окончания загрузки новой версии система автоматически перезагрузится. НЕ ПРЕРЫВАЙТЕ работу программы WS-FTP или системы до возобновления нормальных операций.